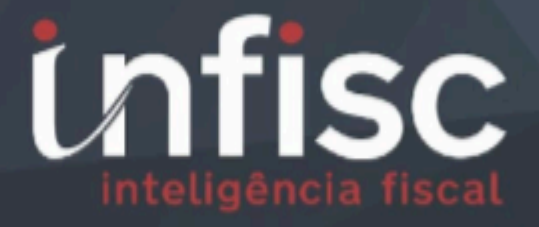

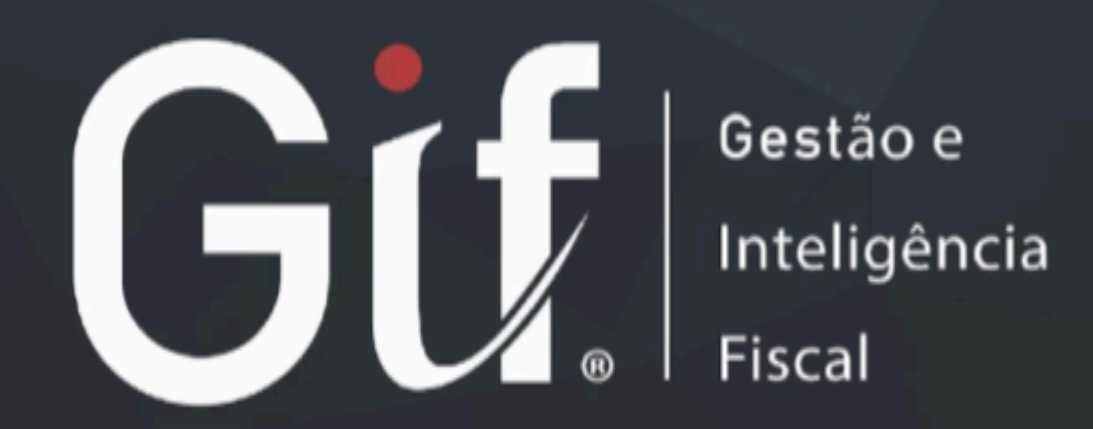

MANUAL DE CONECTIVIDADE PARA DMST-e VERSÃO 4.0

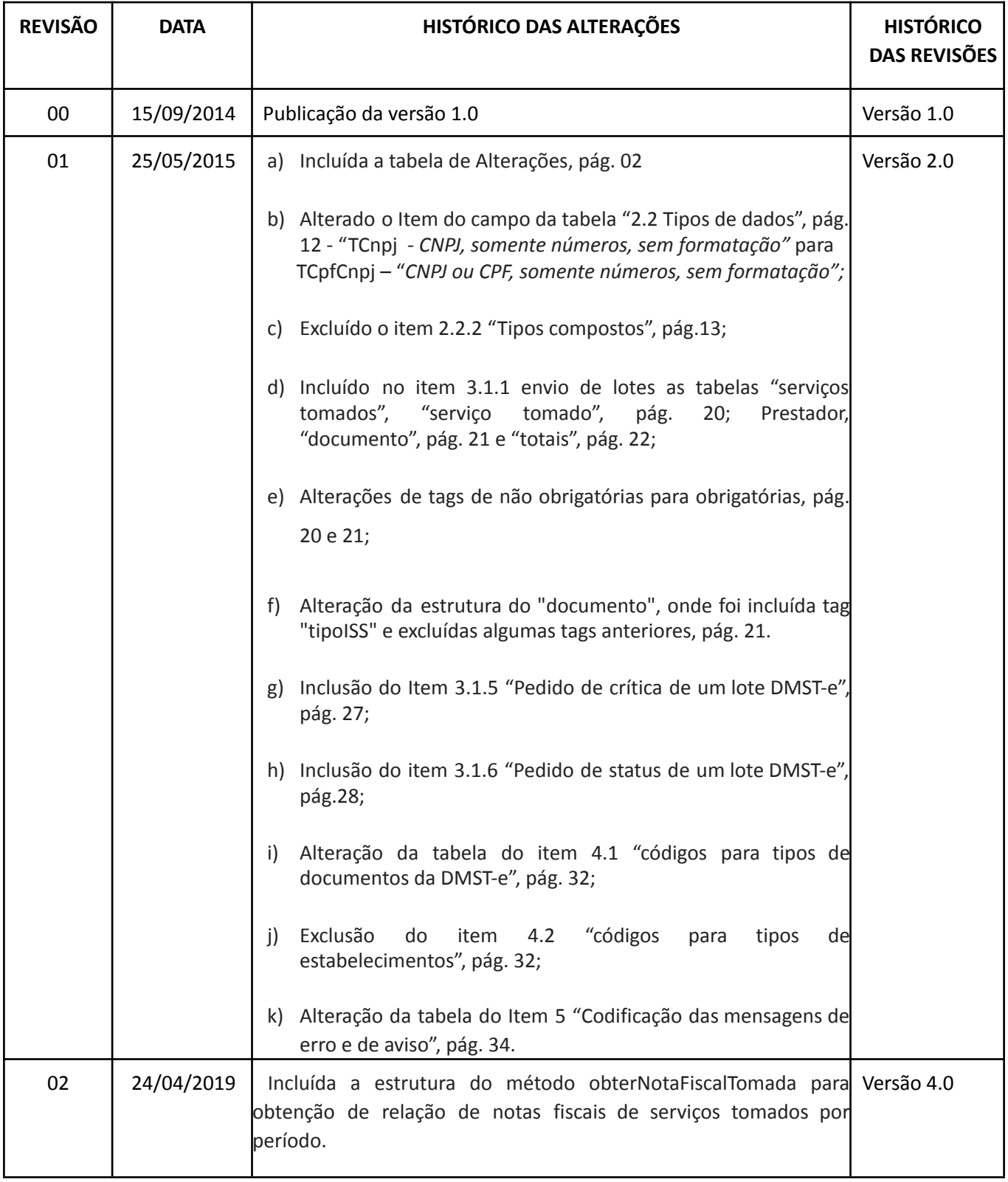

# **Sumário**

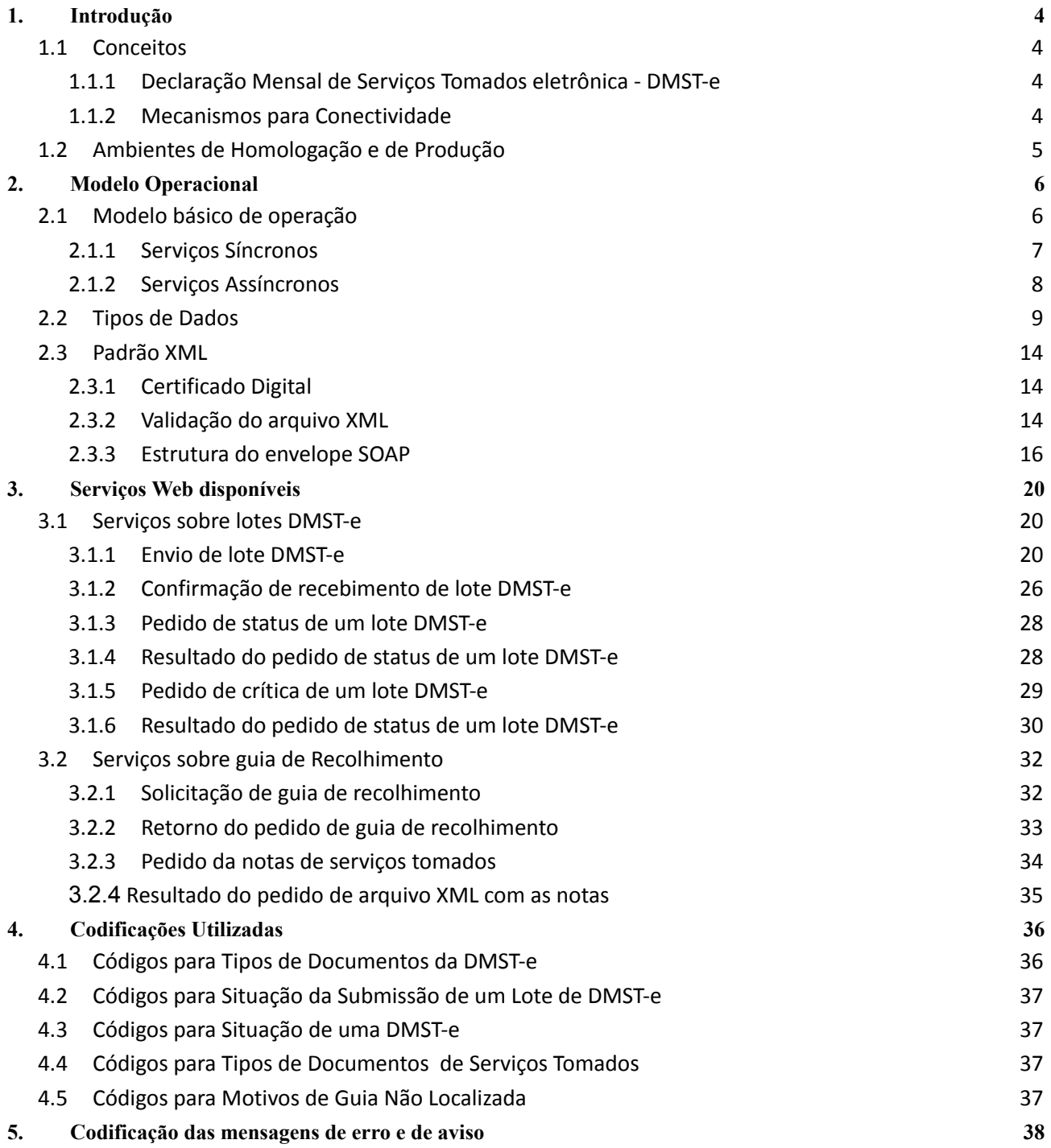

# <span id="page-3-0"></span>**1.Introdução**

As empresas prestadoras de serviços emitentes de NFS-e poderão integrar seus próprios sistemas de gerenciamento de Nota Fiscal com o sistema de Declaração Mensal de Serviços Tomados eletrônica do Município, denominado DMST-e, que é parte integrante do sistema de Declaração Mensal de Serviços eletrônica (DMS-e).

Este manual apresenta as especificações e critérios técnicos necessários para esta integração, viabilizada através do uso de *serviços Web* disponibilizados pela Administração Tributária Municipal às empresas interessadas, emitentes de NFS-e. Todas as informações e orientações necessárias para a utilização desses serviços Web estão disponíveis neste documento.

# <span id="page-3-1"></span>1.1 Conceitos

Nesta seção são introduzidos os principais conceitos e tecnologias adotados no sistema DMS-e para serviços tomados (DMST-e), de modo a facilitar o entendimento dos recursos de conectividade a serem utilizados para integração dos sistemas próprios das empresas emitentes de NFS-e com o sistema DMS-e.

## <span id="page-3-2"></span>1.1.1 Declaração Mensal de Serviços Tomados eletrônica - DMST-e

Uma DMST-e é um documento de existência exclusivamente digital, gerado e armazenado eletronicamente pela Administração Tributária Municipal ou por outra entidade conveniada, para documentar as operações de serviços tomados. Em uma DMST-e são registradas todas as informações sobre as notas fiscais de serviços tomados, emitidas em papel ou por meio eletrônico (NFS-e), por um contribuinte (emitente de NFS-e) ao longo de um determinado mês.

A geração da DMST-e deve poder ser realizada, automaticamente, por meio de serviços informatizados, disponibilizados aos contribuintes. Para que sua geração seja efetuada, os dados que a compõem serão informados, analisados, processados, validados e, se corretos, gerarão o documento.

A responsabilidade pelo cumprimento da obrigação acessória de emissão da DMST-e e pelo correto fornecimento dos dados à Administração Tributária Municipal, para a geração da mesma, é do contribuinte.

Vale destacar que, utilizando serviços Web e submissão de arquivo de lote, somente se pode realizar a declaração de serviços tomados e não a declaração de serviços prestados.

## <span id="page-3-3"></span>1.1.2 Mecanismos para Conectividade

O meio físico de comunicação utilizado entre os sistemas de informação dos contribuintes e o sistema de DMST-e da Administração Tributária Municipal é a Internet, com o uso do protocolo SSL (*Secure Socket Layer*), que além de garantir um mecanismo de comunicação seguro na Internet, permite a identificação do servidor e do cliente com a utilização de certificados digitais, eliminando a necessidade de identificação do usuário com a utilização de nome ou código de usuário e senha.

O modelo de comunicação segue o padrão de *Web Services* definido pelo *WS-I Basic Profile:* uma especificação, padronizada por um consórcio de empresas da área de Tecnologia da Informação, para garantir a interoperabilidade de aplicações voltadas para a Internet.

A troca de mensagens entre o serviço Web do sistema de DMST-e do município e o sistema do contribuinte é implementado através do padrão SOAP, com troca de mensagens em XML (*eXtended Markup Language*).

Para descrever os serviços disponibilizados pelo serviço Web é utilizado um documento WSDL (*Web Service Description Language*), que é o padrão amplamente recomendado para a descrição de serviços SOAP.

As mensagens enviadas aos serviços disponibilizados pela Administração Tributária Municipal são documentos eletrônicos elaborados no padrão XML e devem ser assinados digitalmente com um certificado digital que contenha o CNPJ do estabelecimento emissor da DMST-e objeto do pedido.

Um arquivo XML é definido internamente por tags (marcações) que correspondem aos parâmetros e informações que serão transmitidos para que seja possível a integração entre os sistemas. Eis exemplos de tags em XML:

### **<nome>**Empresa Teste Ltda**</nome>**

#### **<cnpj>**49454600000119**</cnpj>**

As tag <**nome**> e <**/nome**> marcam o início e o final do campo onde deve constar o nome de pessoa, por exemplo.

A especificação adotada para as mensagens XML é a recomendação W3C para XML 1.0, disponível em http://www.w3.org/TR/REC-xml e a codificação dos caracteres será em UTF-8.

Para garantir minimamente a integridade das informações prestadas e a correta formação dos arquivos

XML, o contribuinte deve submeter às mensagens XML para validação pela linguagem de Schema do XML (*XSD – XML Schema Definition*), disponibilizada pela Administração Tributária Municipal, antes de seu envio.

As chamadas dos serviços Web disponibilizados pela Administração Tributária Municipal e os respectivos resultados do processamento são realizadas com utilização de mensagens usando tags e valores a serem passados em seu próprio corpo, como parâmetros. A estrutura de tags de cada serviço Web e a estrutura dos possíveis retornos serão detalhadas na próxima seção.

# <span id="page-4-0"></span>1.2 Ambientes de Homologação e de Produção

O Município de Caxias do Sul – RS mantêm dois ambientes para recepção das DMST-e de serviços tomados.

O ambiente de homologação é específico para a realização de testes e integração das aplicações do contribuinte durante a fase de implementação e adequação do sistema de emissão de NFS-e do contribuinte, e nos casos em que esse sistema sofre alterações após entrar em regime de operação normal.

O ambiente de produção é destinado para a DMST-e de forma oficial.

# A assinatura digital **é exigida e validada nos ambientes de produção e de homologação**.

A utilização pelo contribuinte de qualquer um dos dois ambientes fica condicionada a prévia autorização da Administração Tributária Municipal. O acesso a cada um dos ambientes será concedido mediante prévia requisição do contribuinte ou de ofício, caso seja de interesse da Administração Tributária.

Os endereços para acesso dos contribuintes são:

**Portal do ISS:** <https://nfse.caxias.rs.gov.br/site/>

### **Homologação:**

Portal: <https://nfsehomol.caxias.rs.gov.br/autenticacao> Serviços Web: <https://nfsehomol.caxias.rs.gov.br/services/nfse/ws/Servicos> WSDL: <https://nfsehomol.caxias.rs.gov.br/services/nfse/ws/Servicos.wsdl>

### **Produção:**

Portal: [https://nfse.caxias.rs.gov.br](https://nfse.caxias.rs.gov.br/)

Serviços Web sem passar pelo middleware de compatibilização: Serviços Web: <https://nfse.caxias.rs.gov.br/services/nfse/ws/Servicos> WSDL: <https://nfse.caxias.rs.gov.br/services/nfse/ws/Servicos.wsdl>

Serviços Web via middleware, para manter compatibilidade com versões anteriores: Serviço web: <https://nfse.caxias.rs.gov.br/portal/Servicos> WSDL: <https://nfse.caxias.rs.gov.br/portal/Servicos?wsdl>

# <span id="page-5-0"></span>**2. Modelo Operacional**

No modelo operacional do sistema DMST-e em Caxias do Sul, existe um único serviço Web que oferece todos os serviços relacionados à declaração mensal eletrônica de notas fiscais de serviços: Portal da NFS-e. O fluxo de comunicação é sempre iniciado pelo sistema do contribuinte com o envio de uma mensagem XML ao serviço Web com o pedido do serviço desejado.

A forma de processamento das solicitações de serviços no sistema DMST-e pode ser síncrona, caso o atendimento da solicitação de serviço seja realizado na mesma conexão ou assíncrona, quando o processamento do serviço solicitado não é atendido na mesma conexão, devido a uma demanda de processamento de grande quantidade de informação. Nessa situação torna-se necessária a realização de mais uma conexão para a obtenção do resultado do processamento.

# <span id="page-6-0"></span>2.1 Modelo básico de operação

As solicitações de serviços que exigem processamento intenso serão executadas de forma assíncrona e as demais solicitações de serviços de forma síncrona. Assim, os serviços da DMST-e estão implementados da seguinte forma:

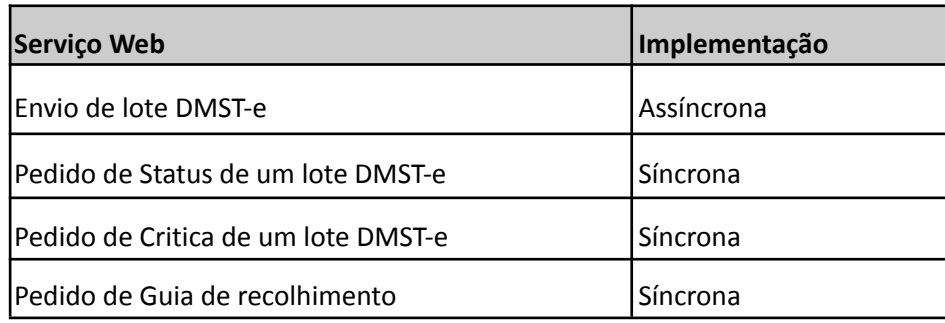

### **Tabela 1: Tipos de implementação dos serviços Web**

## <span id="page-6-1"></span>2.1.1 Serviços Síncronos

As solicitações de serviços de implementação síncrona são processadas imediatamente e o resultado do processamento é obtido em uma única conexão. A Figura 1 abaixo representa o fluxo simplificado de funcionamento:

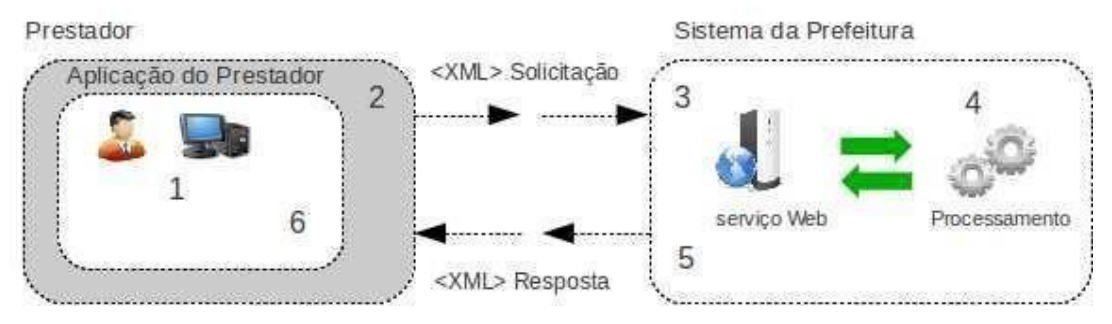

### **Figura 1: Fluxo de serviços Web síncrono**

### **Etapas do processo ideal:**

- 1. A aplicação do prestador prepara a solicitação de um serviço gerando um arquivo no formato XML contendo todas as informações necessárias
- 2. A aplicação do prestador inicia a conexão enviando uma mensagem de solicitação de serviço para o serviço Web de recepção de solicitação de serviços;
- 3. O serviço Web recebe a mensagem de solicitação de serviço e encaminha imediatamente para processamento do serviço solicitado pelo sistema DMST-e;
- 4. O sistema DMST-e recebe a mensagem de solicitação de serviços e realiza o processamento, devolvendo uma mensagem de resultado do processamento ao serviço Web;
- 5. O serviço Web recebe a mensagem de resultado do processamento e o encaminha a aplicação do prestador;
- 6. A aplicação do prestador recebe a mensagem de resultado do processamento.

### <span id="page-7-0"></span>2.1.2Serviços Assíncronos

As solicitações de serviços de implementação assíncrona são processadas de forma distribuída por vários processos e o resultado do processamento somente é obtido na segunda conexão. Na Figura 2 a seguir temse o fluxo simplificado de funcionamento:

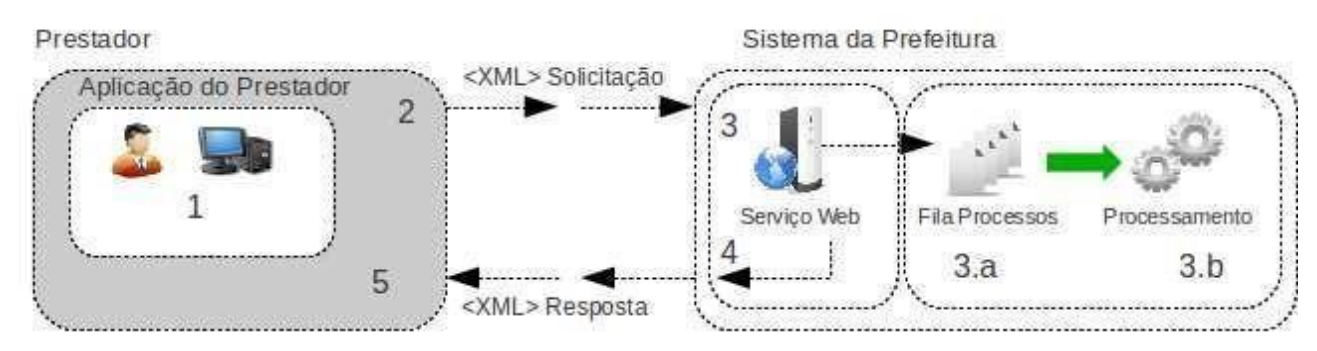

### **Figura 2: Fluxo de serviço Web assíncrono**

### **Etapas do processo ideal:**

### *Solicitação e processamento:*

- *1.* A aplicação do prestador prepara a solicitação de um serviço gerando um arquivo no formato XML contendo todas as informações necessárias;
- *2.* A aplicação do prestador inicia a conexão enviando uma mensagem de solicitação de serviço para o serviço Web de recepção de solicitação de serviços;
- *3.* O serviço Web de recepção de solicitação de serviços recebe a mensagem de solicitação de serviço e

a. a coloca na fila de serviços solicitados;

- *4.* no momento oportuno, é direcionada para processamento e o resultado do processamento é colocado na fila de serviços processados; O serviço Web de recepção de solicitação de serviços fornece como resposta o protocolo da solicitação de serviço e a data e hora de gravação na fila de serviços solicitados para a aplicação do contribuinte;
- *5.* A aplicação do prestador recebe o protocolo.

### *Obtenção do resultado do serviço:*

1. A aplicação do prestador, utilizando o protocolo recebido, envia uma consulta ao serviço que retornará o resultado do processamento daquele protocolo, iniciando uma conexão com o serviço Web;

- 2. O serviço Web recebe a mensagem de consulta e localiza o resultado de processamento da solicitação de serviço;
- 3. O serviço Web devolve o resultado do processamento para a aplicação do prestador;
- 4. A aplicação do prestador recebe a mensagem de resultado do processamento e, caso não exista outra mensagem, encerra a conexão.

# <span id="page-8-0"></span>2.2 Tipos de Dados

Abaixo seguem algumas formatações de dados que devem ser seguidas para geração correta na estrutura dos arquivos em XML.

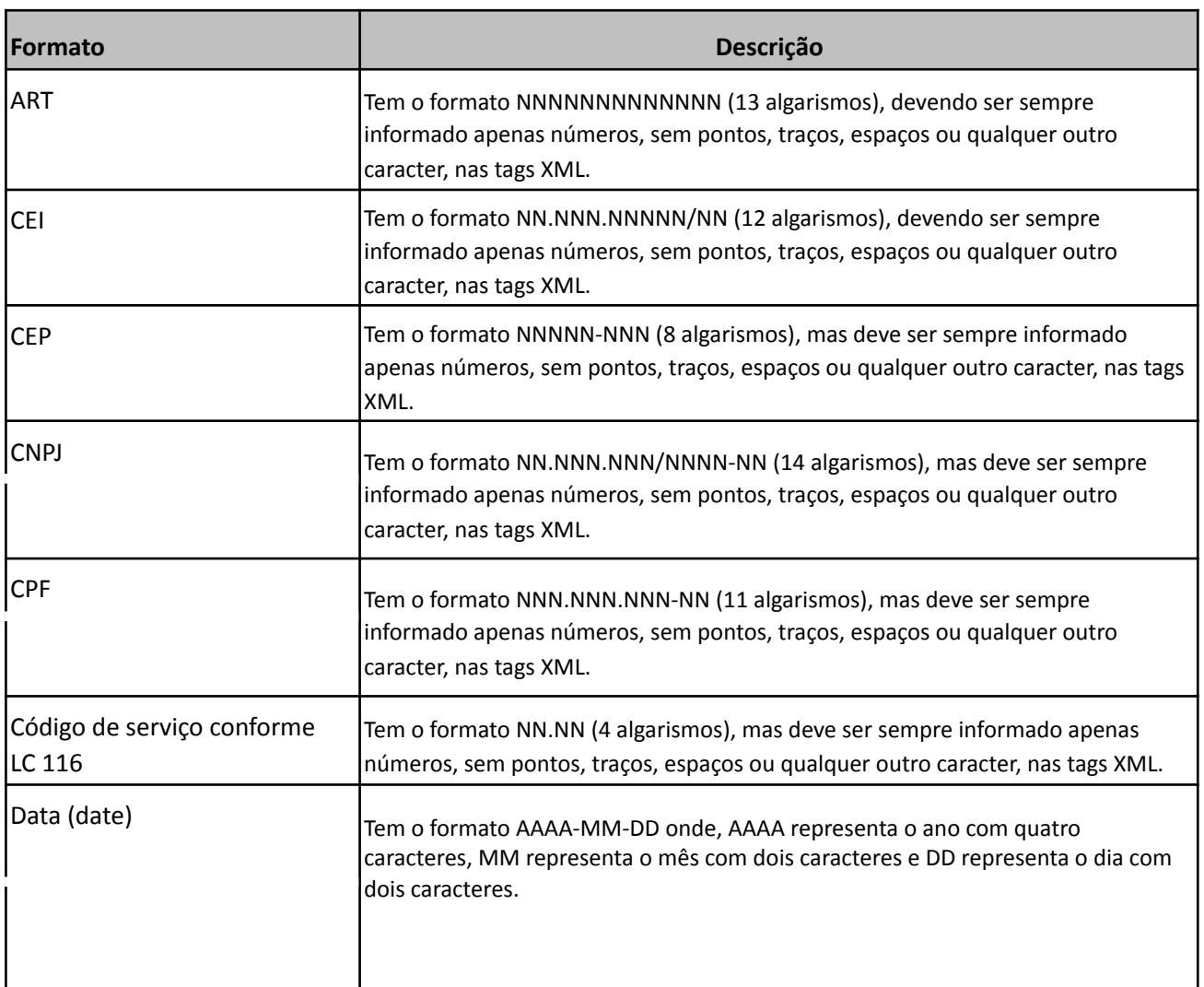

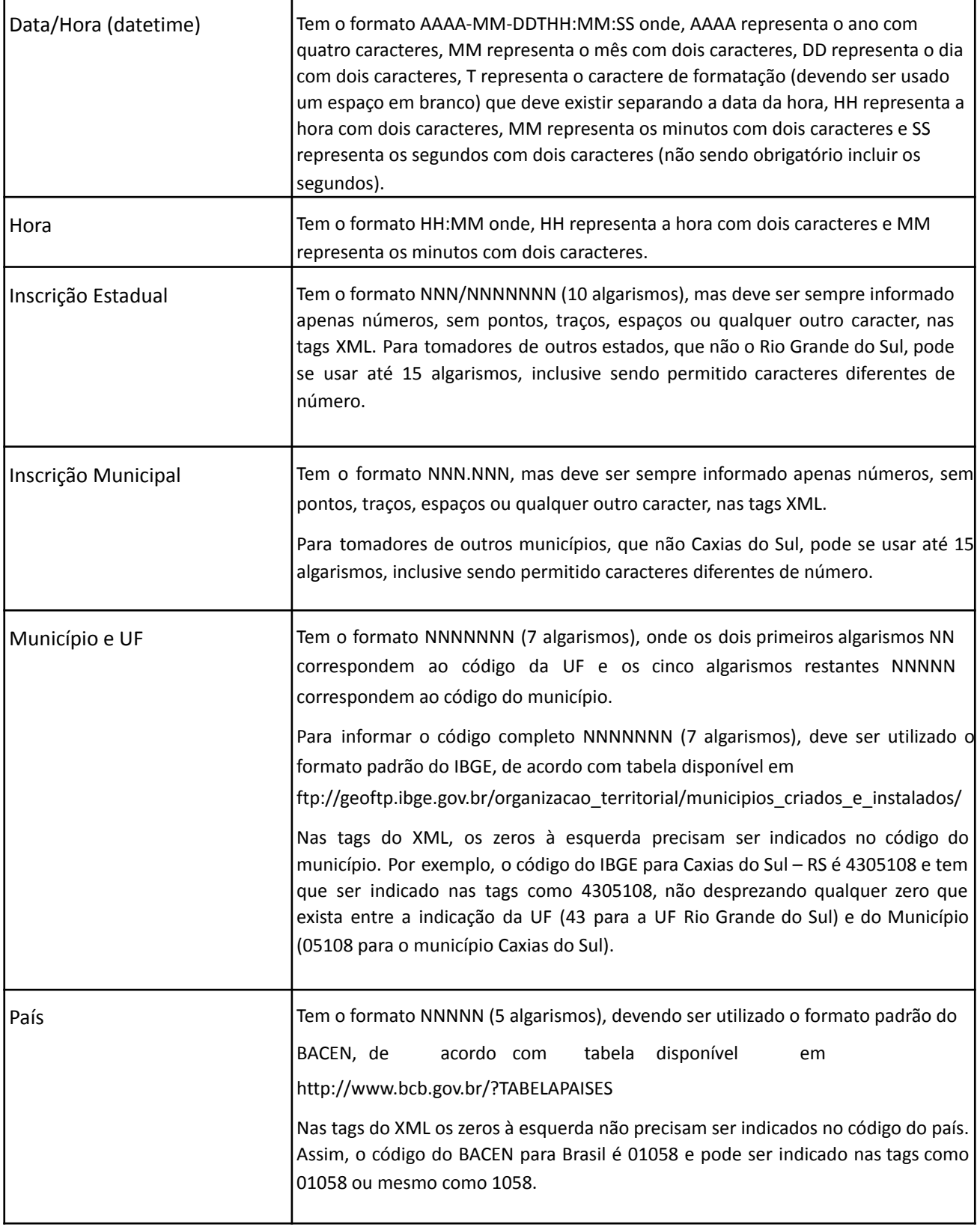

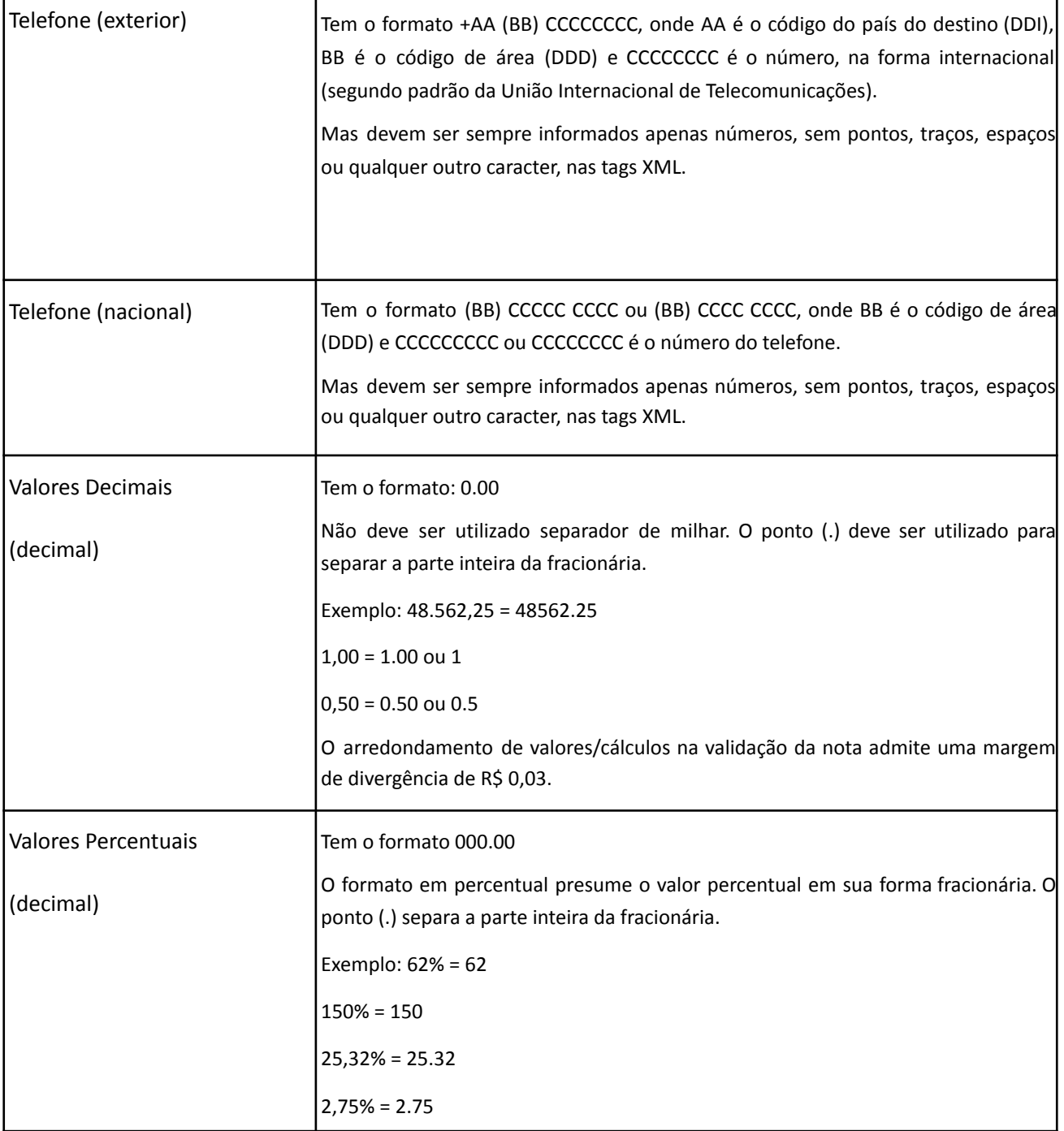

Não deve ser inserido caractere não significativo para preencher o tamanho completo do campo, ou seja, zeros antes de número ou espaço em branco após a cadeia de caracteres. A posição do campo é definida na estrutura do documento XML através de tags (<tag>conteúdo</tag>).

A regra constante do parágrafo anterior deverá estender-se aos campos para os quais não há indicação de obrigatoriedade e que, no entanto, seu preenchimento torna-se obrigatório, seja condicionado à legislação específica ou ao negócio do contribuinte. Nesse caso, deverá constar a tag com o valor correspondente e, para os demais campos não obrigatórios, deverão ser eliminadas as tags.

Para reduzir o tamanho final do arquivo XML da DMST-e, alguns cuidados de programação deverão ser assumidos:

- não incluir "zeros não significativos" para campos numéricos;
- não incluir "espaços" no início ou no final de campos numéricos e alfanuméricos;
- não incluir comentários no arquivo XML;
- não incluir anotação e documentação no arquivo XML (tag annotation e tag documentation);
- não incluir caracteres de formatação no arquivo XML ("line-feed", "carriage return", "tab", caractere de "espaço" entre as tags).

As tags que permitirem valores nulos devem ser omitidas da estrutura XML a ser enviada quando seus valores forem nulos.

A seguir encontra-se a tabela com a lista dos tipos simples que serão utilizados como tipos de dados. A tabela consiste das seguintes colunas:

- Campo: nome do tipo simples;
- Tipo: tipo primitivo de dados utilizados pelo campo: C Caractere, N Número, D Data ou Data/Hora e T - Token;
- Descrição: descreve informações sobre o campo;
- Tam.: tamanho do campo
- Quando forem caracteres, o tamanho define a quantidade máxima de caracteres que o texto poderá ter;
- Quando for numérico o tamanho pode ser representado das seguintes formas
- Número inteiro, que define o total de dígitos existente no número. Exemplo: "15" significa que o número poderá ter, no máximo, 15 dígitos;
- Número fracionário, que define o total de dígitos e quantos deles serão designados para a parte fracionária. Exemplo: "15,2" significa que o número poderá ter, no máximo, 15 dígitos sendo 2 deles a da parte fracionária. A parte fracionária não é obrigatória quando assim definido;

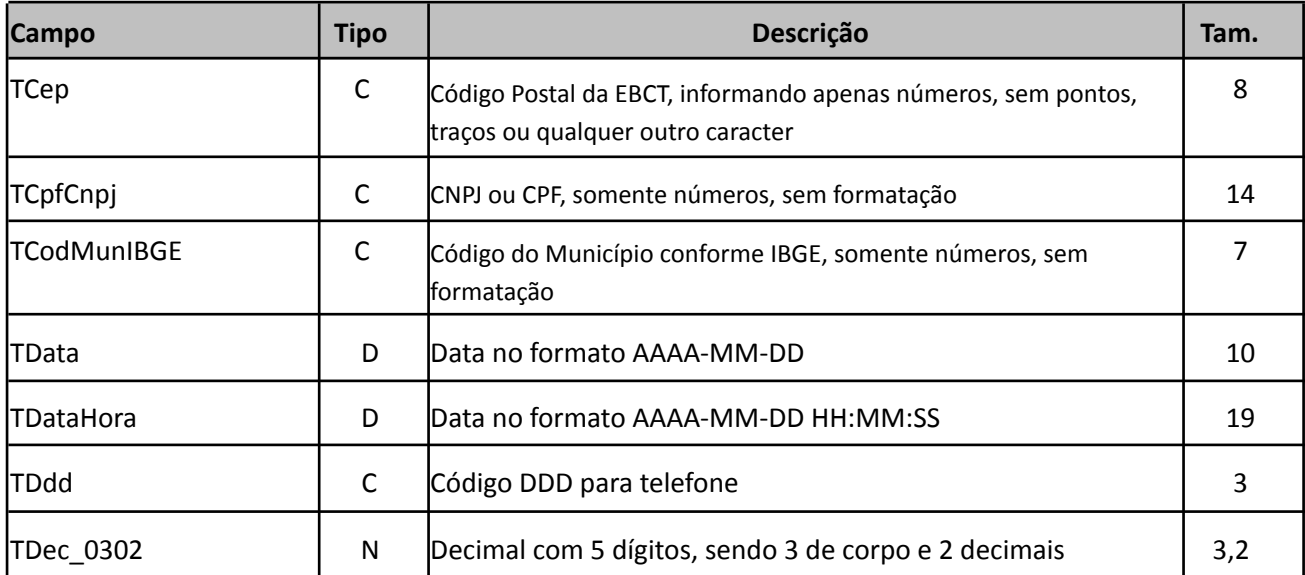

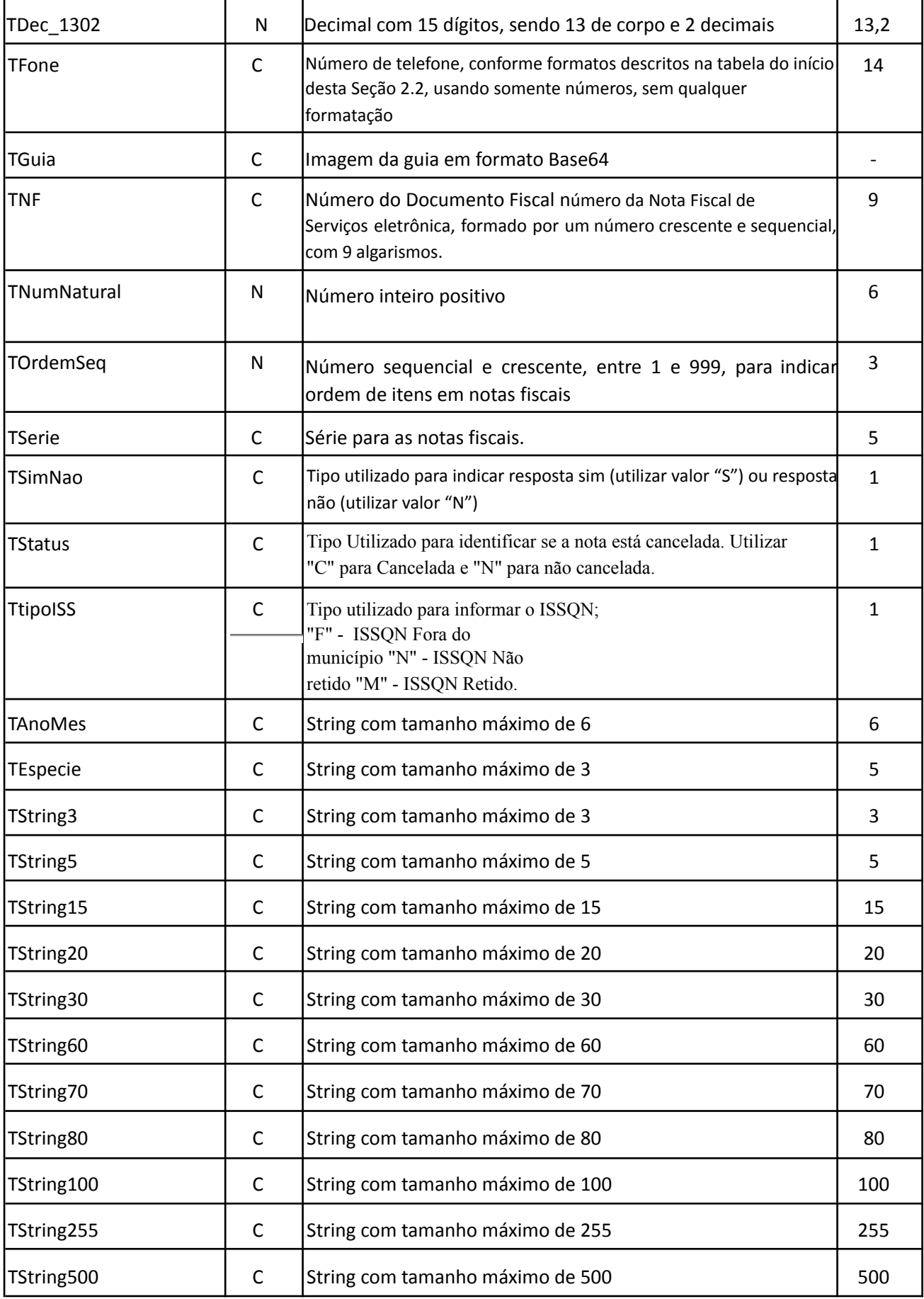

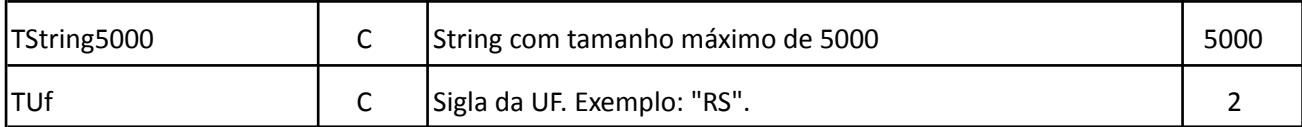

# <span id="page-13-0"></span>2.3 Padrão XML

### <span id="page-13-1"></span>2.3.1 Certificado Digital

Os certificados digitais que podem ser utilizados no sistema DMS-e para a Administração Tributária Municipal devem ser emitidos por Autoridade Certificadora credenciada pela Infraestrutura de Chaves Públicas Brasileira – ICP-Brasil, de pessoa física ou jurídica, dos tipos A1 ou A3.

Os certificados digitais poderão ser utilizados em dois momentos distintos para a integração entre o sistema do contribuinte e o serviço Web do município:

- Assinatura de Mensagens: O certificado digital utilizado para essa função deverá conter o CNPJ do estabelecimento emissor da DMST-e.
- Transmissão (durante a transmissão das mensagens entre os servidores do contribuinte e os serviços disponibilizados pelo município): O certificado digital utilizado para identificação do aplicativo do contribuinte deve conter o CNPJ da empresa responsável pela transmissão das mensagens.

### <span id="page-13-2"></span>2.3.2 Validação do arquivo XML

Para garantir minimamente a integridade das informações prestadas e a correta formação das mensagens XML, o contribuinte deverá submeter cada uma das mensagens XML de pedido de serviço para validação pelo seu respectivo arquivo XSD (*XML Schema Definition*, definição de esquemas XML) antes de seu envio. Neste manual utilizamos a nomenclatura *Schema XML* para nos referir a arquivo XSD.

Um Schema XML define o conteúdo de uma mensagem XML, descrevendo os seus atributos, seus elementos e a sua organização, além de estabelecer regras de preenchimento de conteúdo e de obrigatoriedade de cada elemento ou grupo de informação.

A validação da estrutura da mensagem XML é realizada por um analisador sintático (*parser*) que verifica se a mensagem XML atende às definições e regras de seu respectivo Schema XML. Qualquer divergência da estrutura da mensagem XML em relação ao seu respectivo Schema XML, provoca um erro de validação do Schema XML. Neste caso o conteúdo da mensagem XML de pedido do serviço não poderá ser processado.

Para realizar esta validação, a Prefeitura coloca à disposição uma aplicação chamada "Validador de Schema", compatível com todas as plataformas atuais. A Figura 3 a seguir mostra a tela inicial desta aplicação.

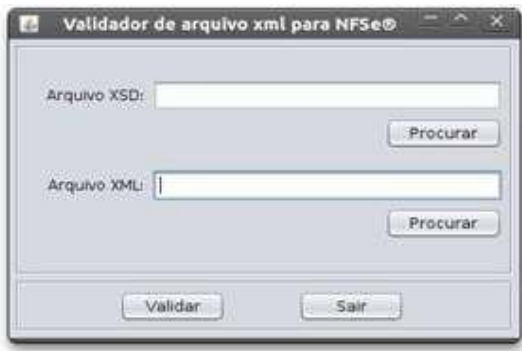

**Figura 3: Tela inicial do Validador**

No campo "Arquivo XSD" pode ser especificado o arquivo contendo o XML Schema a ser utilizado na validação. Para validar o XML Schema do sistema de DMST-e deve ser indicado o arquivo "SchemaDMSeTomadosCaxias.xsd", que se encontra na pasta da própria aplicação. No campo "Arquivo XML" deve ser indicado o XML a ser validado.

Depois de indicados os arquivos e se clicar no botão "Validar", a aplicação irá confrontar o arquivo XML com as definições do XML Schema. Caso a validação seja concluída com sucesso, aparecerá a janela mostrada na Figura 4 a seguir.

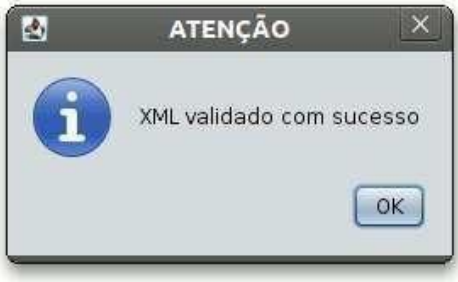

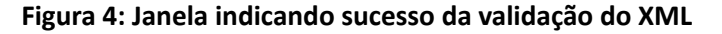

Contudo se o arquivo XML não estiver em conformidade com o XML Schema, uma mensagem de erro será exibida para o usuário informando a linha do erro e o motivo da geração do erro. Por exemplo, se o contribuinte não informar o CNPJ na tag <CNPJ></CNPJ>, deixando-a em branco, uma mensagem como a mostrada na Figura 5 será exibida.

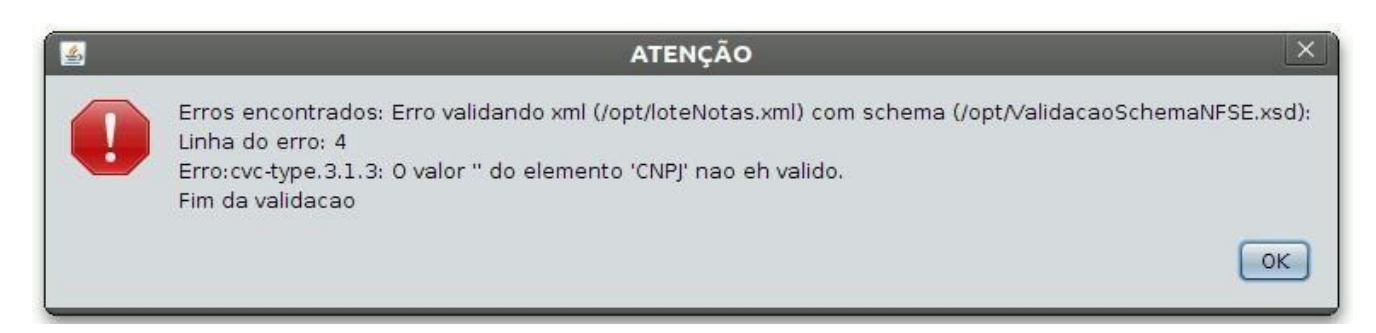

**Figura 5: Janela de erro na validação do XML**

### <span id="page-15-0"></span>2.3.3 Estrutura do envelope SOAP

SOAP é o protocolo baseado em XML para a troca de informações entres sistemas que se utilizam da Internet como meio de comunicação. As aplicações que envolvem comunicação via serviços Web utilizam uma estrutura SOAP para envio e recebimento de solicitações.

A seguir, tem-se um exemplo de estrutura SOAP em XML montada para a solicitação do envio de um lote de notas fiscais no sistema DMST-e para Administrações Tributárias Municipais.

> <?xml version="1.0" encoding="UTF-8"?> <soapenv:Envelope xmlns:soapenv="http://schemas.xmlsoap.org/soap/envelope/" xmlns:xsd="http://www.w3.org/2001/XMLSchema" xmlns:xsi="http://www.w3.org/2001/XMLSchema-instance"> <soapenv:Body> <ns1:enviarLoteDMS

```
soapenv:encodingStyle="http://schemas.xmlsoap.org/soap/encoding/"
xmlns:ns1="http://ws.pc.gif.com.br/"> <xml xsi:type="xsd:string">
                         <!-- Aqui vai o conteúdo XML definido de acordo com os formatos de cada serviço Web a ser
                chamado. Estes formatos são apresentados na Seção 3 a seguir deste Manual \rightarrow </xml>
                     </ns1:enviarLoteDMS>
                  </soapenv:Body>
                </soapenv:Envelope>
```
Para incluir a assinatura digital em cada arquivo XML utilizado para chamado do serviço Web desejado deve ser utilizada a tag Signature (detalhada no quadro adiante), na posição indicada nos formatos XML descritos na Seção 3 a seguir.

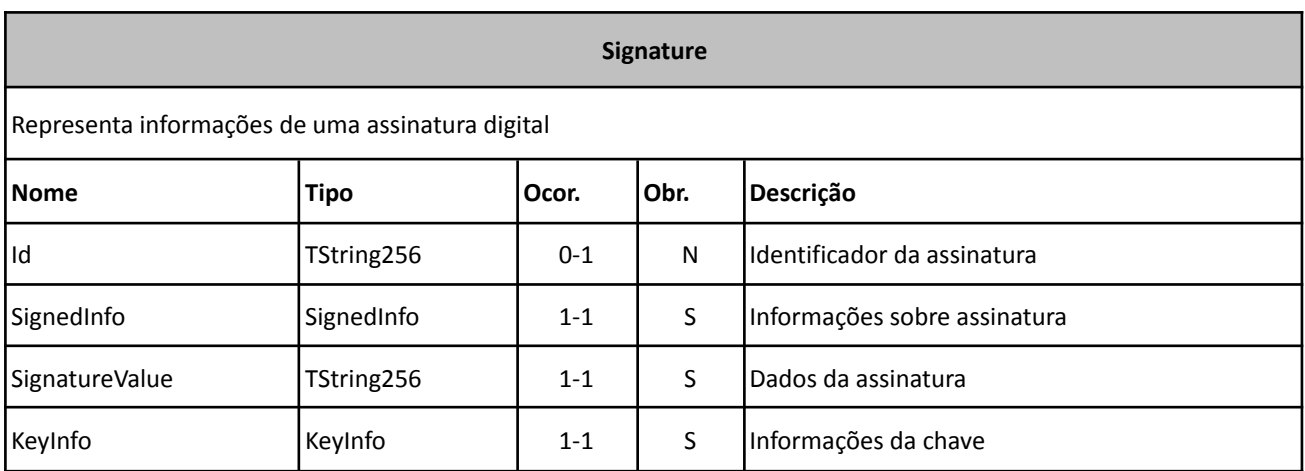

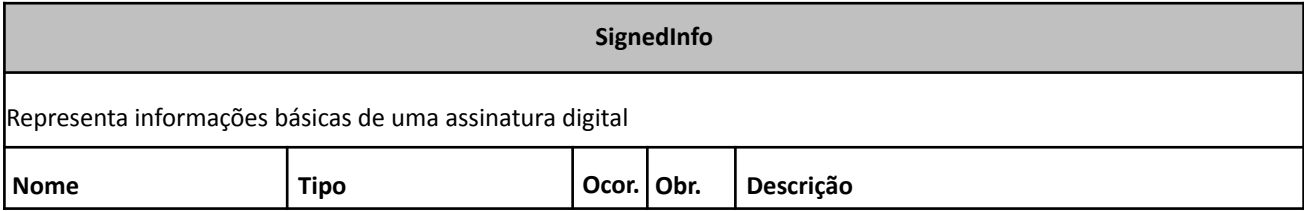

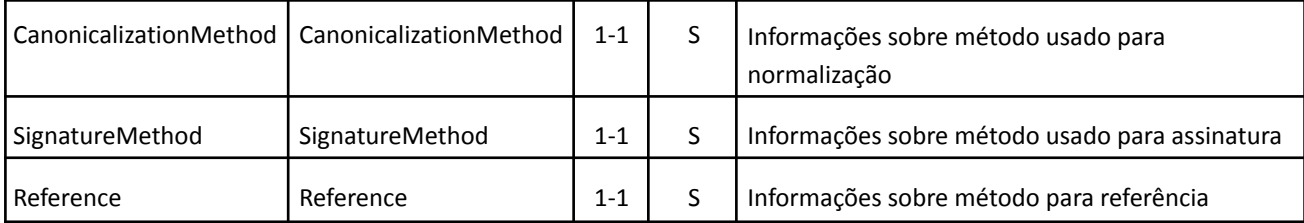

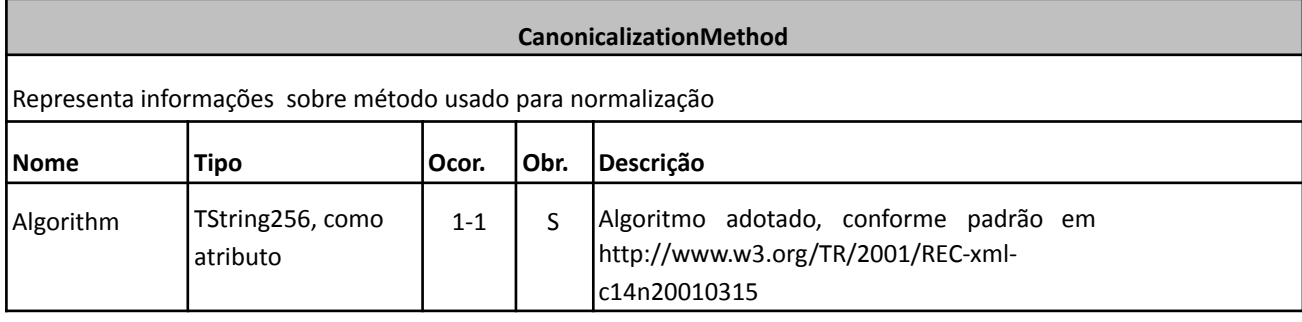

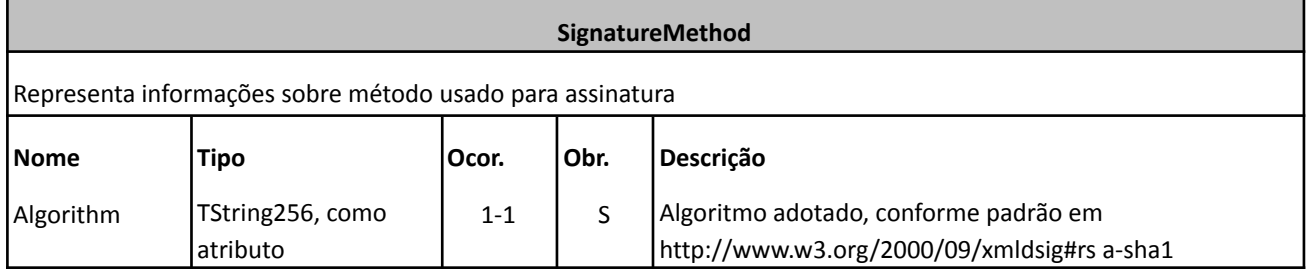

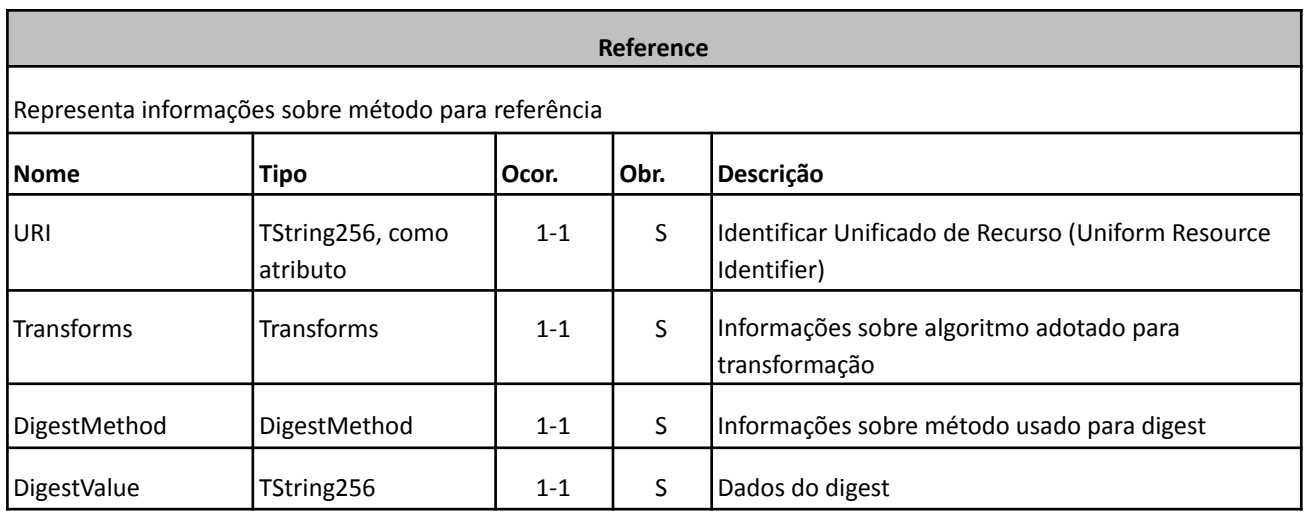

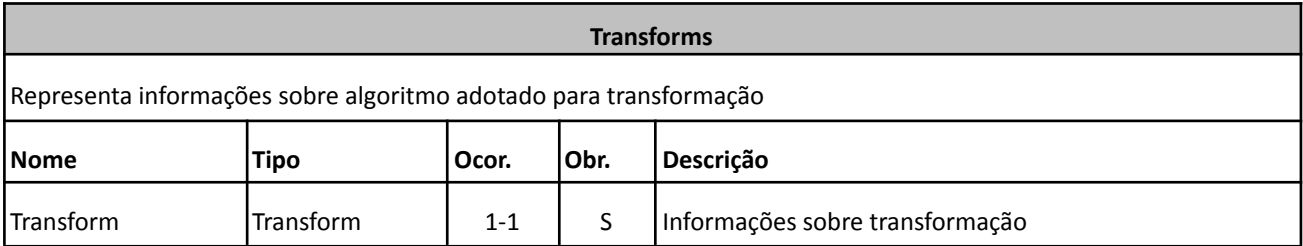

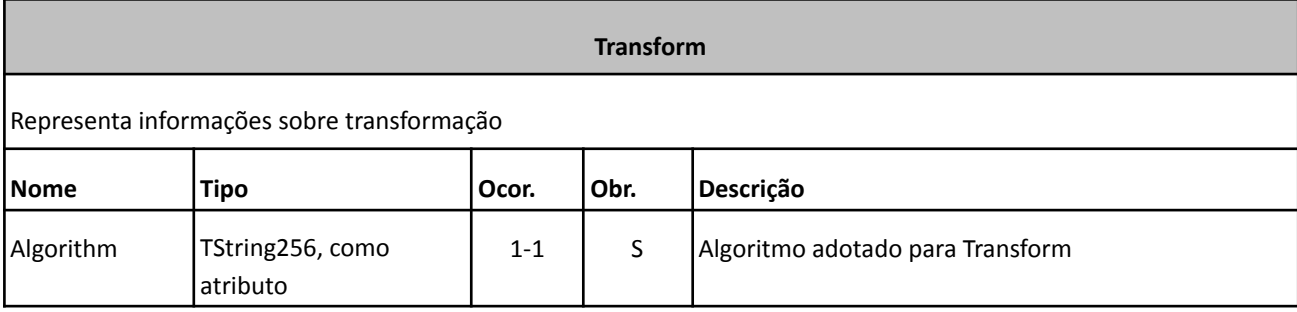

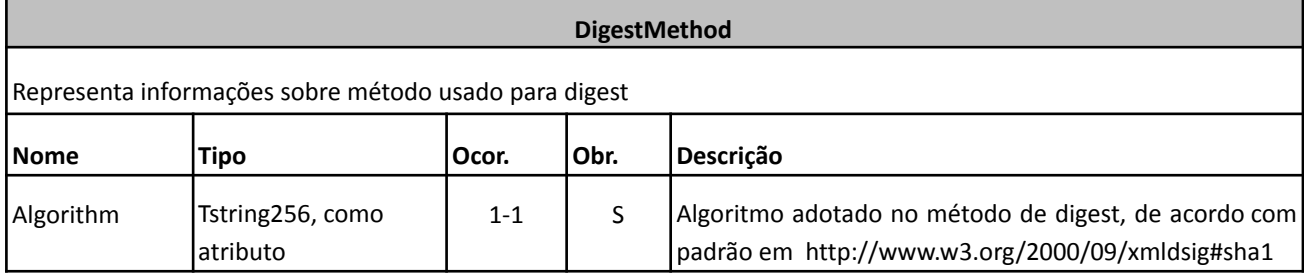

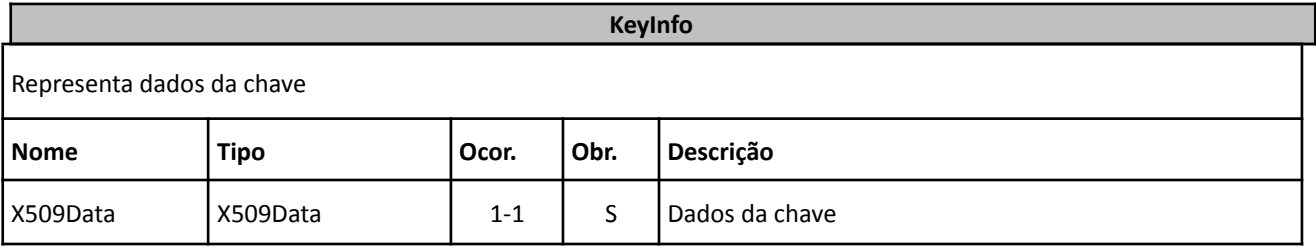

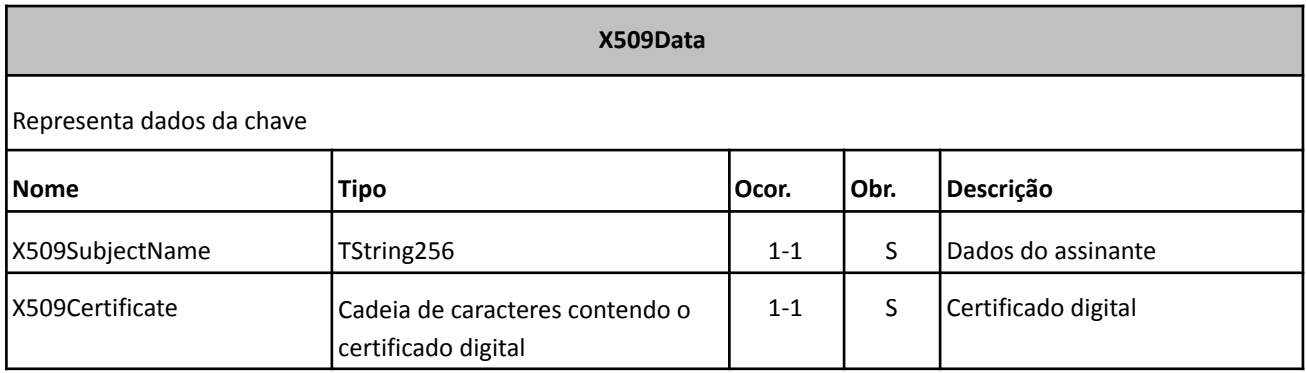

### Exemplo de tag Signature

<Signature xmlns="http://www.w3.org/2000/09/xmldsig#">

<SignedInfo>

<CanonicalizationMethod Algorithm="http://www.w3.org/TR/2001/REC-xml-c14n-20010315"/>

<SignatureMethod Algorithm="http://www.w3.org/2000/09/xmldsig#rsa-sha1"/>

<Reference URI="">

<Transforms>

<Transform Algorithm="http://www.w3.org/2000/09/xmldsig#enveloped-signature"/>

<Transform Algorithm="http://www.w3.org/TR/2001/REC-xml-c14n-20010315"/>

</Transforms>

<DigestMethod Algorithm="http://www.w3.org/2000/09/xmldsig#sha1"/>

<DigestValue>hsr+JtpASOG8Yf+gZt7BOuzGWeY=</DigestValue>

</Reference>

</SignedInfo> <SignatureValue>

eKea3wK5XOdH+9KBNk/ZzeVa8tPLp5mllkeOXx+ABMCCiXh4xTRyshvCc+16VELCU+anY/3TswzP poxM3hSEct2kNfBYFnZVjXzUoD1Sl9rOAq2mj5Kbaft58fA/Q8JhVssgnCtLtd5itN59iHQh4MBF

40nX0tFXtJ4U9AsxNrM=

</SignatureValue>

<KeyInfo>

<X509Data>

<X509SubjectName>

CN=SILVA e SILVA LTDA,OU=(EM BRANCO),OU=(EM BRANCO),OU=(EM BRANCO),OU=(EM BRANCO), OU=(EM BRANCO),OU=49454600000119,OU=(EM BRANCO),O=ICP-Brasil,C=BR </X509SubjectName>

<X509Certificate>

MIIGTjCCBTagAwIBAgIICh7+zptO1n8wDQYJKoZIhvcNAQEFBQAwTDELMAkGA1UEBhMCQlIxEzAR BgNVBAoTCklDUC1CcmFzaWwxKDAmBgNVBAMTH1NFUkFTQSBDZXJ0aWZpY2Fkb3JhIERpZ2l0YWwg djEwHhcNMTEwMTAzMTkzNTA0WhcNMTIwMTAzMTkzNTA0WjCB+DELMAkGA1UEBhMCQlIxEzARBgNV BAoTCklDUC1CcmFzaWwxFDASBgNVBAsTCyhFTSBCUkFOQ08pMRgwFgYDVQQLEw8wMDAwMDEwMDE1 OTA3MTAxFDASBgNVBAsTCyhFTSBCUkFOQ08pMRQwEgYDVQQLEwsoRU0gQlJBTkNPKTEUMBIGA1UE CxMLKEVNIEJSQU5DTykxFDASBgNVBAsTCyhFTSBCUkFOQ08pMRQwEgYDVQQLEwsoRU0gQlJBTkNP KTE2MDQGA1UEAwwtR0VUTkVUIFRFQyBFTSBDQVBUIEUgUFJPQyBUUkFOU0FDT0VTIEhVQUggUy9B MIGfMA0GCSqGSIb3DQEBAQUAA4GNADCBiQKBgQD4yxM5Zyhx2eyOMHVbhAPL/KABe8uwRoG5VJ4Y 4a44xjYXcvDxB5WHIxsnsuhCfdfpKUVZlZig7SH/s44qFG22J6t0mZzF1HJRaXroU1w8kVyIhTUt bZLEvSzePRj/4CbbwZcFz3mTYCI01DeLdNTGJhBZf6seyevvqdjnLavSbQIDAQABo4IDCTCCAwUw DgYDVR0PAQH/BAQDAgXgMB0GA1UdJQQWMBQGCCsGAQUFBwMCBggrBgEFBQcDBDAfBgNVHSMEGDAW gBS3YKhb+bKmrgDtdOvVSsmWaGb1XDCBzAYDVR0RBIHEMIHBgShPQlJJR0FDQU9GSVNDQUxAR0VU TkVULVRFQ05PTE9HSUEuQ09NLkJSoDgGBWBMAQMEoC8TLTA5MDExOTUzMTQ1MTM3MTQwMzQwMDAw MDAwMDAwMDAwMDAwMDAwMDAwMDAwMKAnBgVgTAEDAqAeExxBTlRPTklPIENMQVVESU8gTVVOSVog Qk9SR0VToBkGBWBMAQMDoBATDjA1MTI3NDM4MDAwMTU5oBcGBWBMAQMHoA4TDDAwMDAwMDAwMDAw MDBXBgNVHSAEUDBOMEwGBmBMAQIBBjBCMEAGCCsGAQUFBwIBFjRodHRwOi8vd3d3LmNlcnRpZmlj YWRvZGlnaXRhbC5jb20uYnIvcmVwb3NpdG9yaW8vZHBjMIHwBgNVHR8EgegwgeUwSaBHoEWGQ2h0 dHA6Ly93d3cuY2VydGlmaWNhZG9kaWdpdGFsLmNvbS5ici9yZXBvc2l0b3Jpby9sY3Ivc2VyYXNh Y2R2MS5jcmwwQ6BBoD+GPWh0dHA6Ly9sY3IuY2VydGlmaWNhZG9zLmNvbS5ici9yZXBvc2l0b3Jp by9sY3Ivc2VyYXNhY2R2MS5jcmwwU6BRoE+GTWh0dHA6Ly9yZXBvc2l0b3Jpby5pY3BicmFzaWwu Z292LmJyL2xjci9TZXJhc2EvcmVwb3NpdG9yaW8vbGNyL3NlcmFzYWNkdjEuY3JsMIGXBggrBgEF BQcBAQSBijCBhzBHBggrBgEFBQcwAoY7aHR0cDovL3d3dy5jZXJ0aWZpY2Fkb2RpZ2l0YWwuY29t LmJyL2NhZGVpYXMvc2VyYXNhY2R2MS5wN2IwPAYIKwYBBQUHMAGGMGh0dHA6Ly9vY3NwLmNlcnRp ZmljYWRvZGlnaXRhbC5jb20uYnIvc2VyYXNhY2R2MTANBgkqhkiG9w0BAQUFAAOCAQEAc3n5rZzm 7/A85/0191Rdz23Upu33UPLhJBjyui5El6Dy9jKIZ8NBREnhRajnNW44R22EJX6hDyUycwS8xgvP Yi/GmrtO+WQ88GpqesLtBIXKy1NJ1y4BKmRxBLbvfD9aHLC47dtbPwy3bC5ZFKMptkeswPpMz5ge A4EbHyzbE+Dbdmvy07+4I/WYYliW7k02ym2jjJievLdHDjCdCYyrYRfDaM+ar/n7gsQUHJOd0CHe 5nBsDOLupkwbB9y8vi+vYNtFjMw+v4vtEK7cmlTYc/BitFE1Sbs0pTSFLZlacGR4hgXxXNi6aXtH HxChfaOqyd2gL0EY5cacC5UWE6ndmg==</X509Certificate>

 $\langle$ X509Data>

</KeyInfo>

</Signature>

# <span id="page-19-0"></span>**3. Serviços Web disponíveis**

A seguir são detalhados os serviços web disponíveis, conforme citado no item 2.1, relacionando cada serviço Web com seu respectivo XML Schema. O XML Schema define a estrutura e formatação do arquivo XML que conterá os dados a serem transmitidos. Esses documentos serão enviados de forma textual (como um string) como parâmetros do serviço oferecido pelo serviço Web.

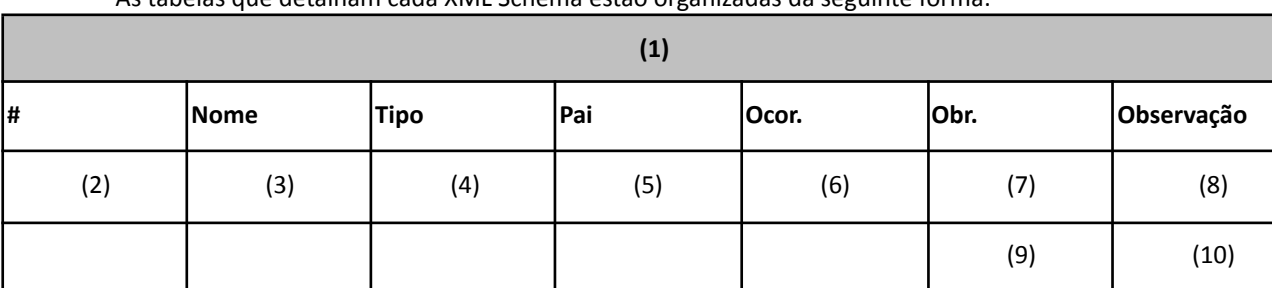

As tabelas que detalham cada XML Schema estão organizadas da seguinte forma:

#### **Legenda da tabela:**

- (1) Elemento;
- (2) Número identificador do campo, quando este contiver subitens;
- (3) Nome do campo;
- (4) Nome do tipo do campo que pode ser do tipo primitivo, simples ou complexo;
- (5) Indica qual é o campo pai, para definição da hierarquia;
- (6) Quantas vezes o campo se repete na estrutura de dados: Formato: "x-y" onde "x" é a quantidade mínima e "y" a quantidade máxima. Se a quantidade máxima for indefinida, será utilizado "N" no lugar do "y";
- (7) Indica se é obrigatório (valor 'S') ou opcional (valor 'N');
- (8) Descreve alguma observação pertinente;
- (9) Formato de grupo, utilizado para definição de uma escolha (ver próximo item);
- (10) Identifica os campos ou grupos que farão parte de uma escolha (Choice).

## <span id="page-19-1"></span>3.1 Serviços sobre lotes DMST-e

### <span id="page-19-2"></span>3.1.1 Envio de lote DMST-e

Esse serviço Web permite o envio de um lote de Declarações Mensais de Serviços eletrônicas, obtendo como retorno um número de protocolo gerado para esta transação e a situação do lote. Quando efetuada a recepção, o lote entra em uma fila para processamento. Posteriormente, são realizadas de forma assíncrona as validações necessárias.

### *Execução*

O serviço será executado pelo método **enviarLoteDms** passando a mensagem XML como parâmetro em conformidade com a estrutura definida nas tabelas a seguir.

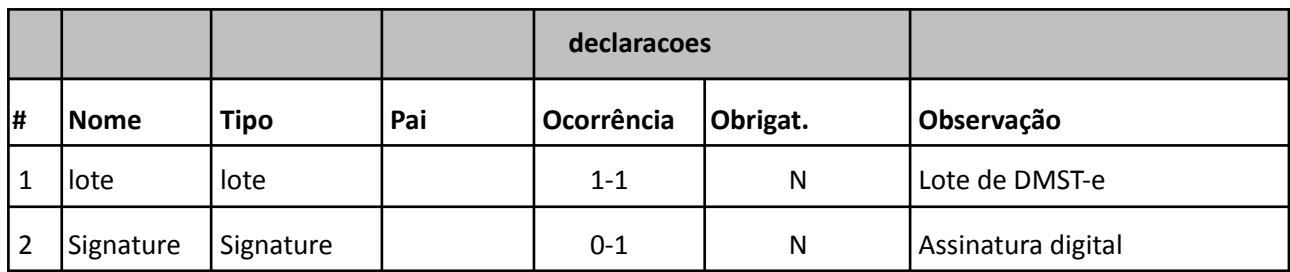

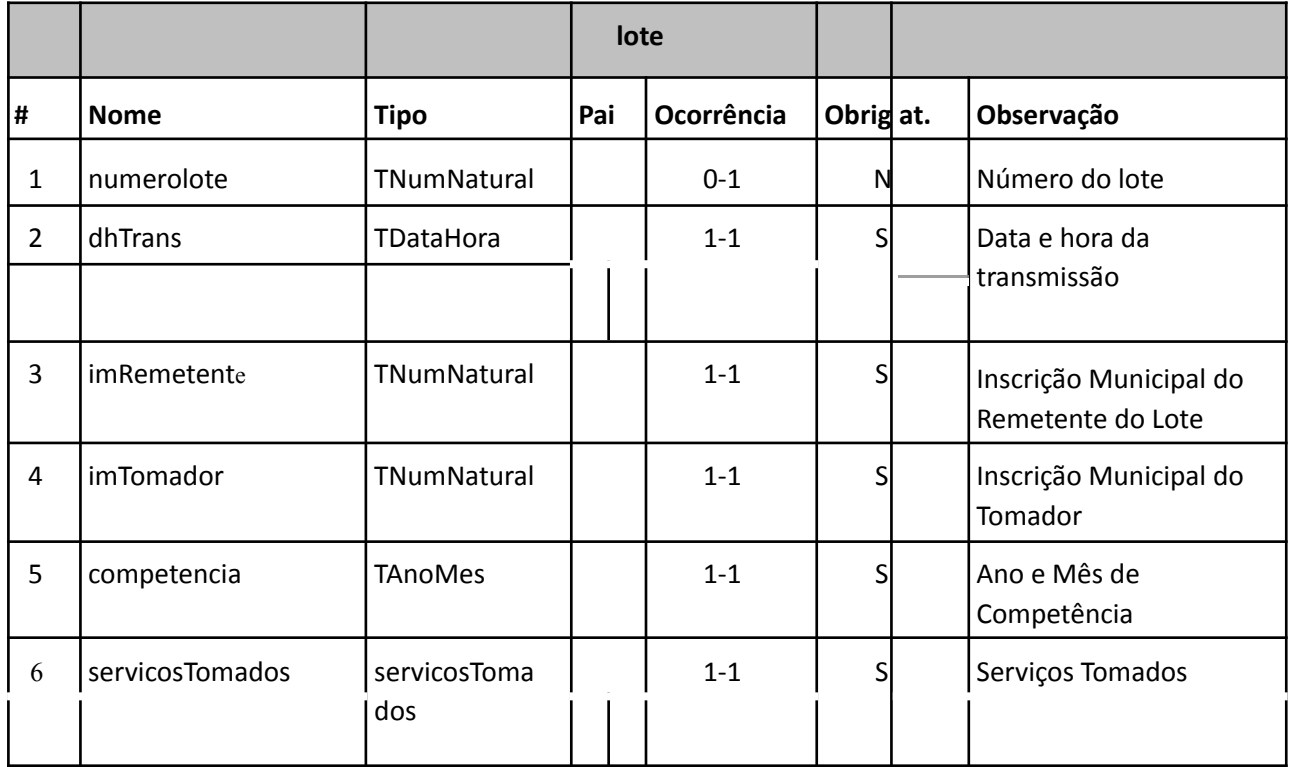

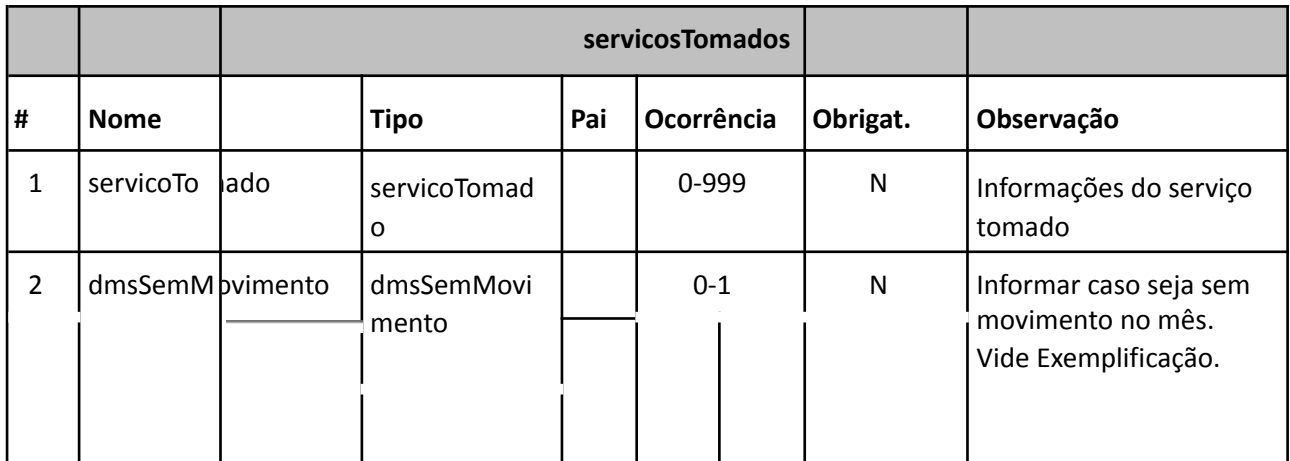

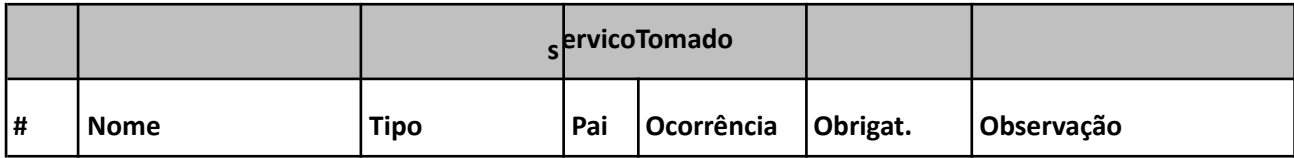

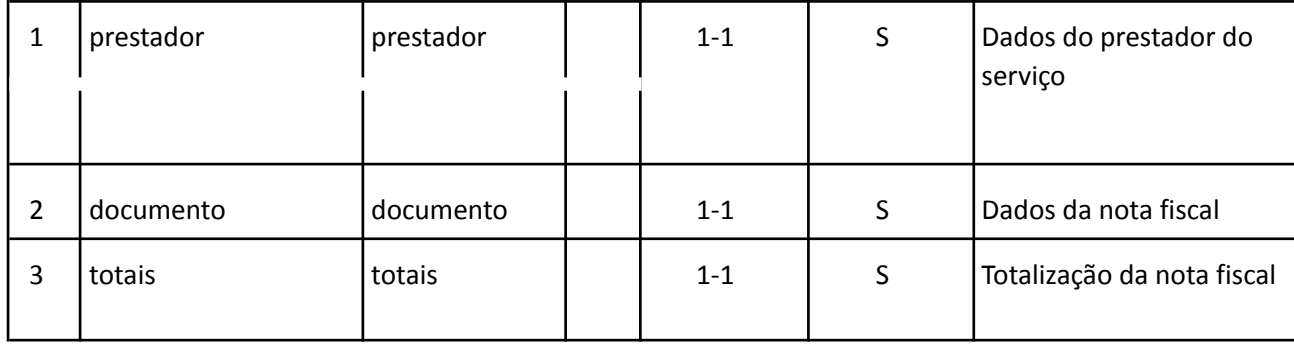

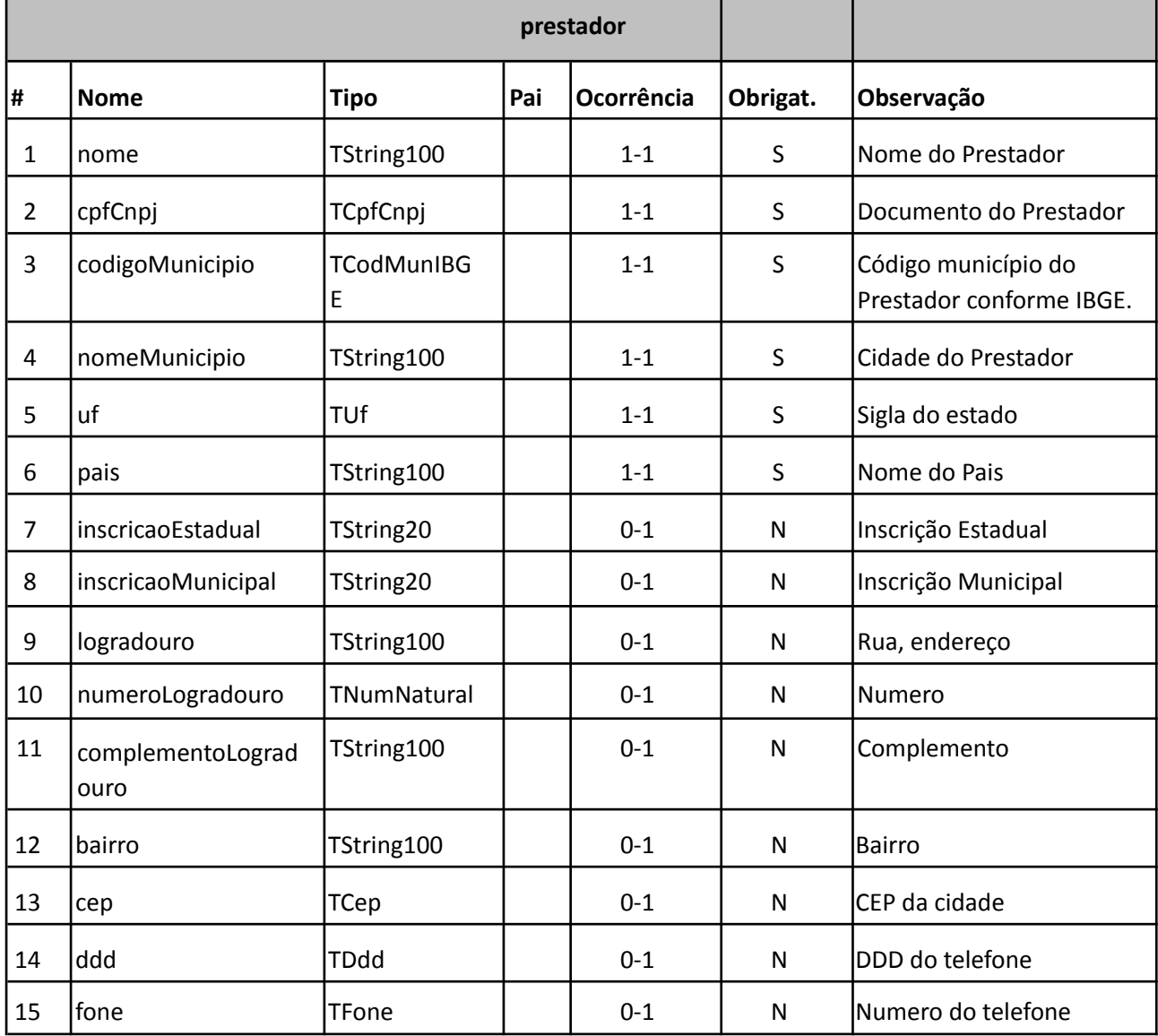

# **Observação importante sobre a tag** *prestador***:**

Se o prestador for do Exterior, é obrigatório informar apenas as tags para *nome* e *pais* e as demais são todas opcionais.

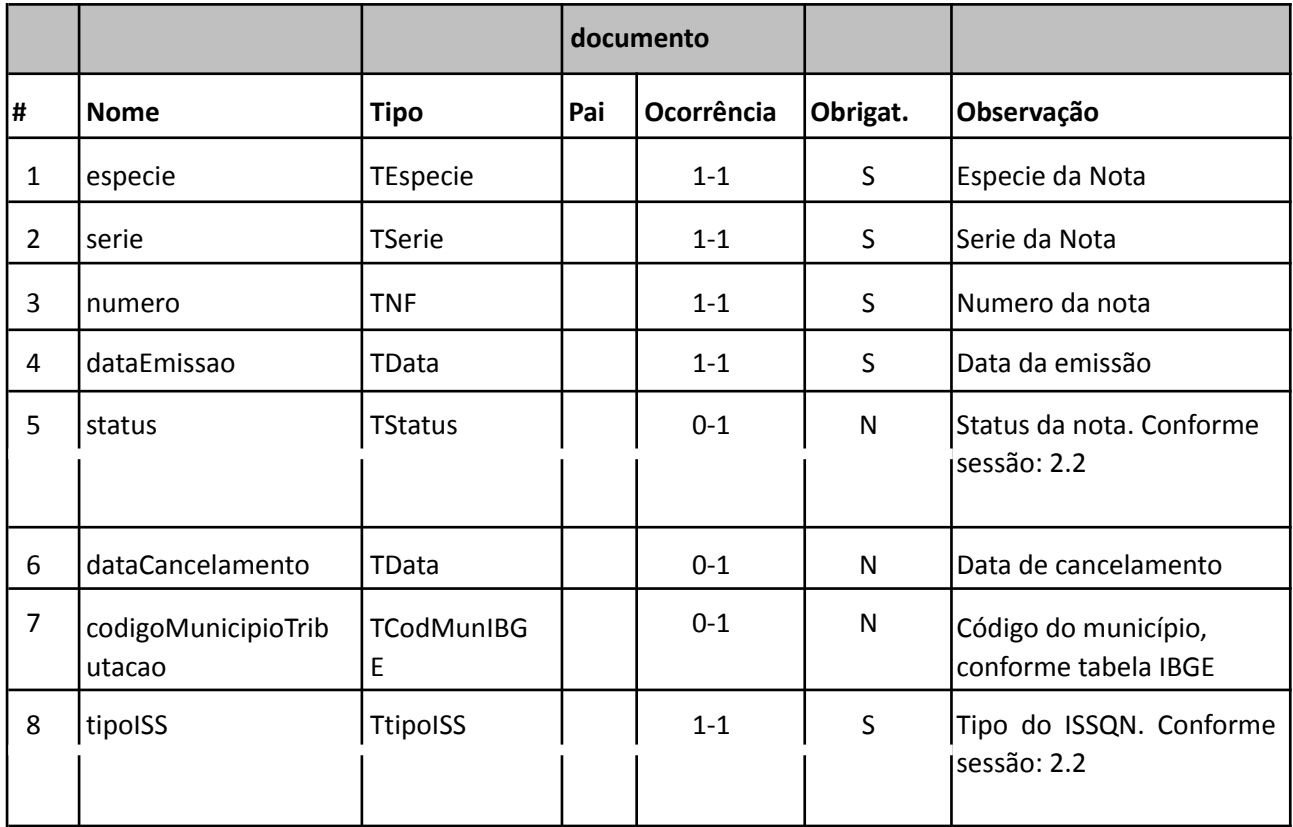

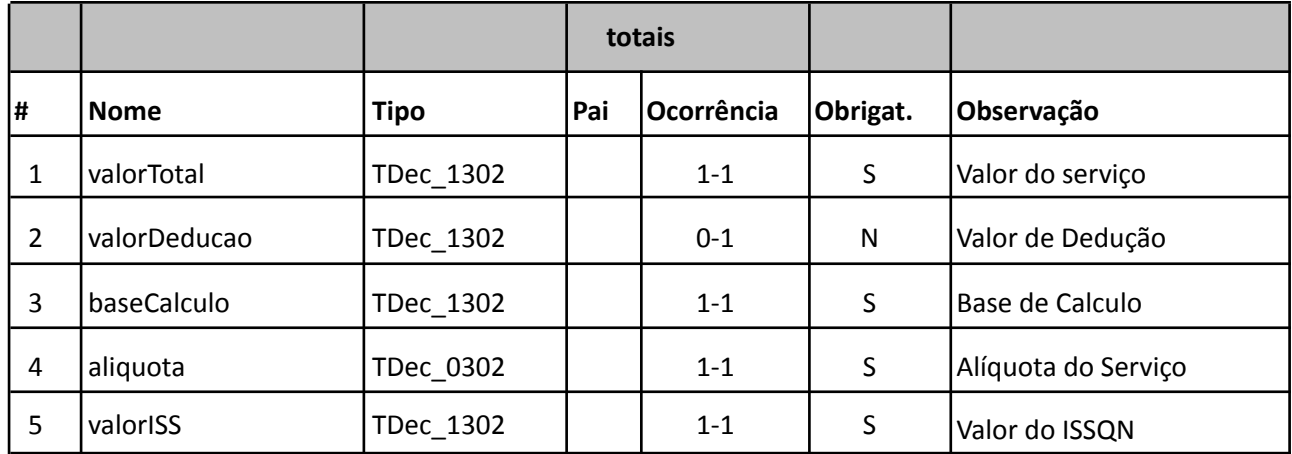

*Exemplo de XML de Serviços Tomados:*

<?xml version="1.0" encoding="utf-8"?> <declaracoes> <lote versao="1.0"> <numeroLote>1</numeroLote> <dhTrans>2015-05-05 09:01:00</dhTrans> <imRemetente>123456</imRemetente> <imTomador>123456</imTomador> <competencia>201505</competencia>

<servicosTomados>

<servicoTomado>

<prestador>

<nome>Infisc</nome>

<cpfCnpj>08967207000141</cpfCnpj>

<codigoMunicipio>4305108</codigoMunicipio>

<nomeMunicipio>Caxias do Sul</nomeMunicipio>

<uf>RS</uf>

<pais>Brasil</pais>

<inscricaoEstadual>ISENTO</inscricaoEstadual>

<inscricaoMunicipal>18195</inscricaoMunicipal>

<logradouro>Julio de Castilhos</logradouro>

<numeroLogradouro>100</numeroLogradouro>

<complementoLogradouro>Sala 508</complementoLogradouro>

<bairro>Centro</bairro>

<cep>95600000</cep>

<ddd>51</ddd>

<fone>81881032</fone>

</prestador>

<documento>

<especie>NFSE</especie>

<serie>S</serie>

<numero>16</numero>

<dataEmissao>2015-04-28</dataEmissao>

<status>N</status>

<codigoMunicipioTributacao>4305108</codigoMunicipioTributacao>

<tipoISS>M</tipoISS>

</documento>

<totais>

<valorTotal>1000.00</valorTotal>

<valorDeducao>20.00</valorDeducao>

<baseCalculo>980.00</baseCalculo>

<aliquota>4.00</aliquota>

<valorISS>39.20</valorISS>

</totais>

</servicoTomado>

<servicoTomado>

<prestador>

<nome>Empresa do Exterior</nome>

<pais>Canada</pais>

</prestador>

<documento>

<especie>NFS</especie>

<serie>S</serie>

<numero>16</numero> <dataEmissao>2015-04-28</dataEmissao> <status>N</status> <tipoISS>M</tipoISS> </documento> <totais> <valorTotal>1000.00</valorTotal> <valorDeducao>0.00</valorDeducao> <baseCalculo>1000.00</baseCalculo> <aliquota>4.00</aliquota> <valorISS>40.00</valorISS> </totais> </servicoTomado> </servicosTomados> </lote> <Signature> … </Signature> </declaracoes>

Exemplo de XML para declaração sem movimento no mês:

<?xml version="1.0" encoding="utf-8"?> <declaracoes> <lote versao="1.0"> <numeroLote>1</numeroLote> <dhTrans>2015-04-29 09:01:00</dhTrans> <imRemetente>919199</imRemetente> <imTomador>919199</imTomador> <competencia>201503</competencia> <servicosTomados> <dmsSemMovimento/> </servicosTomados> </lote> <Signature> … </Signature> </declaracoes>

<span id="page-24-0"></span>3.1.2 Confirmação de recebimento de lote DMST-e

Um arquivo XML em conformidade com a estrutura mostrada na tabela a seguir é retornado como resposta ao serviço de envio de um lote de DMST-e. Com os dados ele traz o código do lote que pode ser usado pelo contribuinte para verificar a crítica de processamento do lote posteriormente.

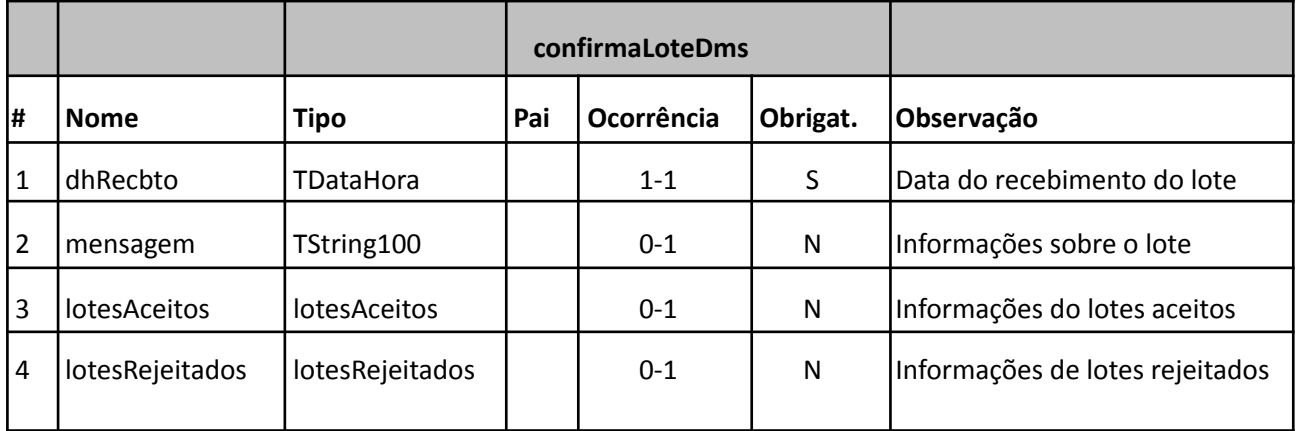

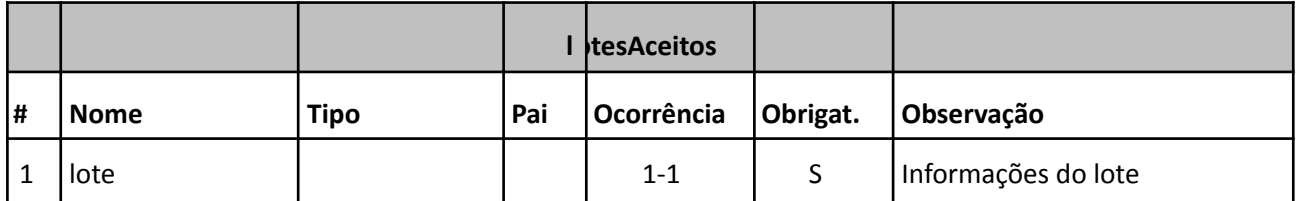

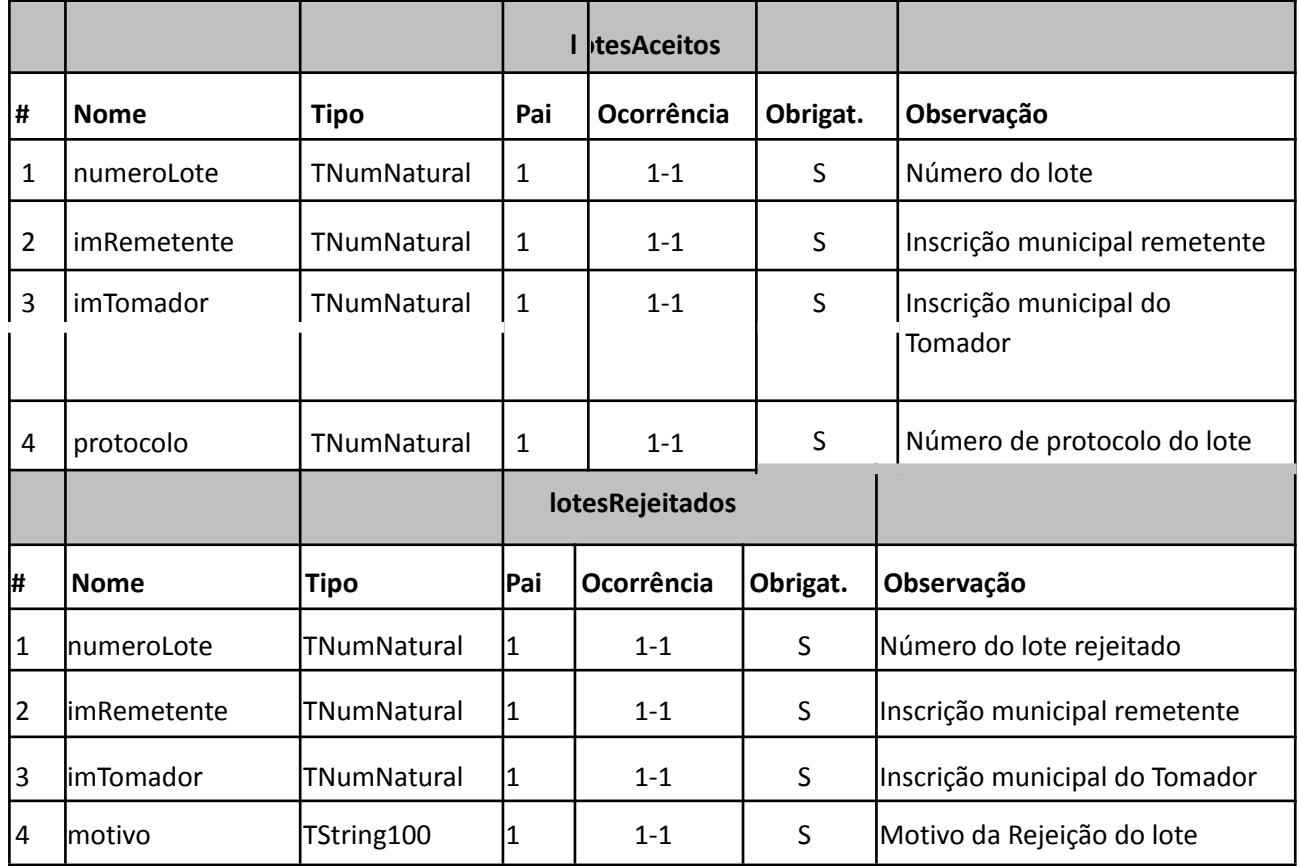

<?xml version='1.0' encoding='utf-8'?> <confirmaLoteDms versao="1.0" > <dhRecbto>2015-05-07 09:43:30</dhRecbto> <lotesAceitos> <lote> <numeroLote>1</numeroLote> <docRemetente>49454600000119</docRemetente> <docContribuinte>49454600000119</docContribuinte> <imRemetente>919199</imRemetente> <imTomador>919199</imTomador> <protocolo>39</protocolo> </lote> </lotesAceitos> <Signature> … </Signature> </confirmaLoteDms>

### <span id="page-26-0"></span>3.1.3 Pedido de status de um lote DMST-e

Esse serviço permite que o contribuinte obtenha o status de um lote de DMST-e já enviado. Uma vez que o processamento do lote tenha sido concluído, o contribuinte pode obter o status do lote e consultar o resultado do processamento.

### *Execução*

O serviço é executado pelo método **obterStatusLoteDms** passando a mensagem XML como parâmetro, em conformidade com a estrutura definida na tabela a seguir.

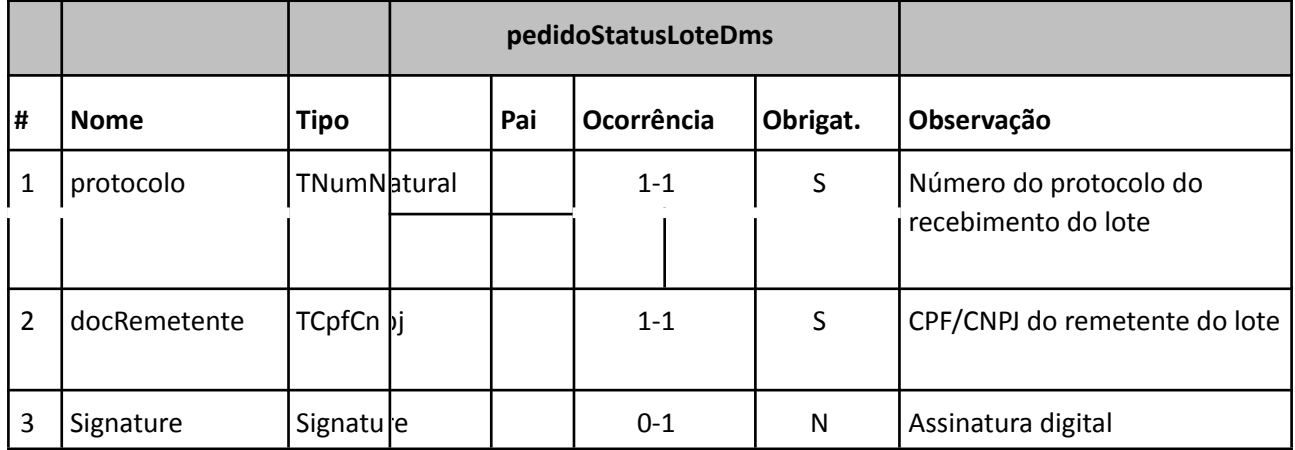

*Exemplo de XML*

<?xml version='1.0' encoding='utf-8'?> <pedidoStatusLoteDms versao="1.0"> <protocolo>40</protocolo> <docRemetente>49454600000119</docRemetente> <Signature> … </Signature>

</pedidoStatusLoteDms>

## <span id="page-27-0"></span>3.1.4 Resultado do pedido de status de um lote DMST-e

Um arquivo XML em conformidade com a estrutura mostrada na tabela a seguir é retornado como resposta ao serviço de pedido de status de um lote de DMST-e. Ele contém a informação da atual situação do lote.

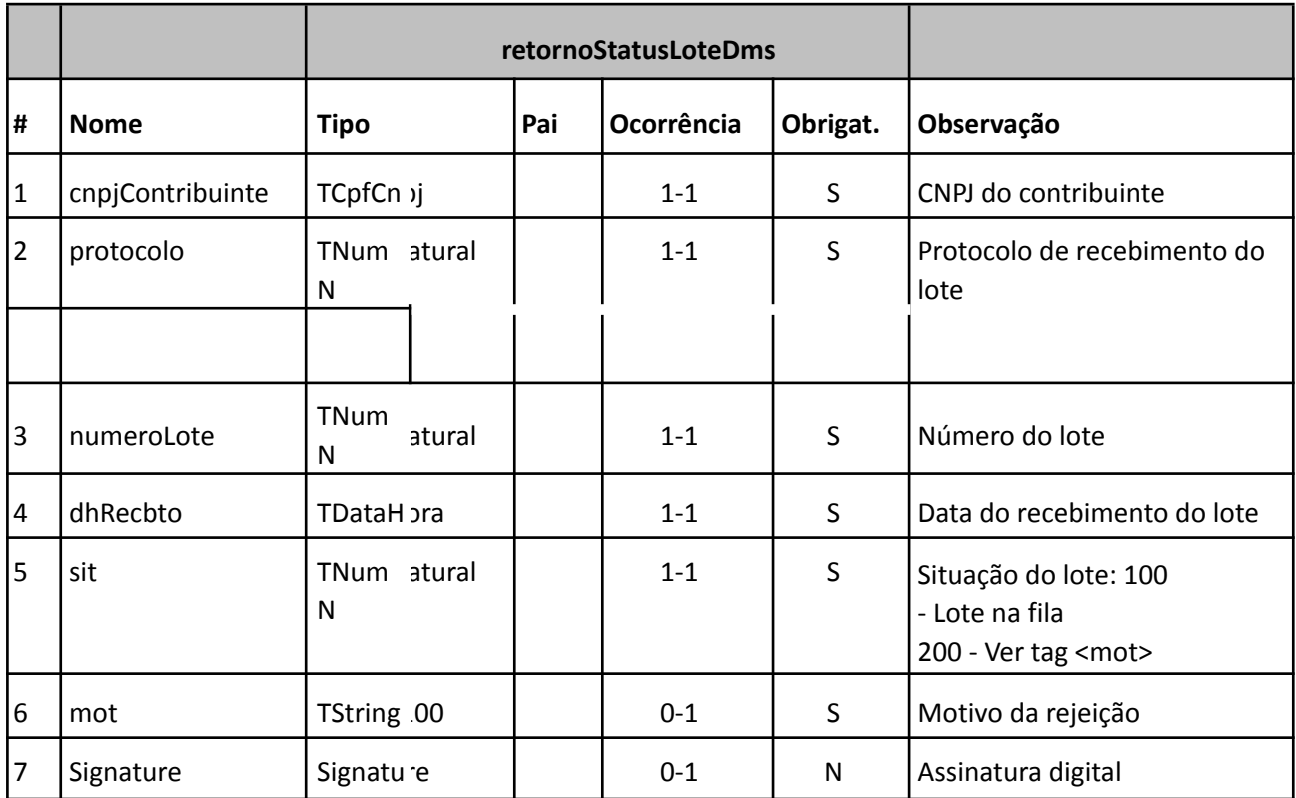

*Exemplo de XML*

<?xml version='1.0' encoding='utf-8'?> <retornoStatusLoteDms versao="1.0" > <cnpjContribuinte>49454600000119</cnpjContribuinte> <protocolo>40</protocolo> <numeroLote>1</numeroLote> <dhRecbto>2015-05-07 00:00:00</dhRecbto> <sit>100</sit> <mot></mot> </retornoStatusLoteDms>

<span id="page-27-1"></span>3.1.5 Pedido de crítica de um lote DMST-e

Esse serviço permite que o contribuinte obtenha a crítica de um lote de DMST-e já enviado. Uma vez que o processamento do lote tenha sido concluído, o contribuinte pode obter a crítica do lote para verificar possíveis erros de validação e/ou consultar o resultado do processamento. Na crítica do lote, que é retornada por este serviço, são listados todos os erros encontrados do lote, caso existam.

### *Execução*

O serviço é executado pelo método **obterCriticaLoteDms** passando a mensagem XML como parâmetro, em conformidade com a estrutura definida na tabela a seguir.

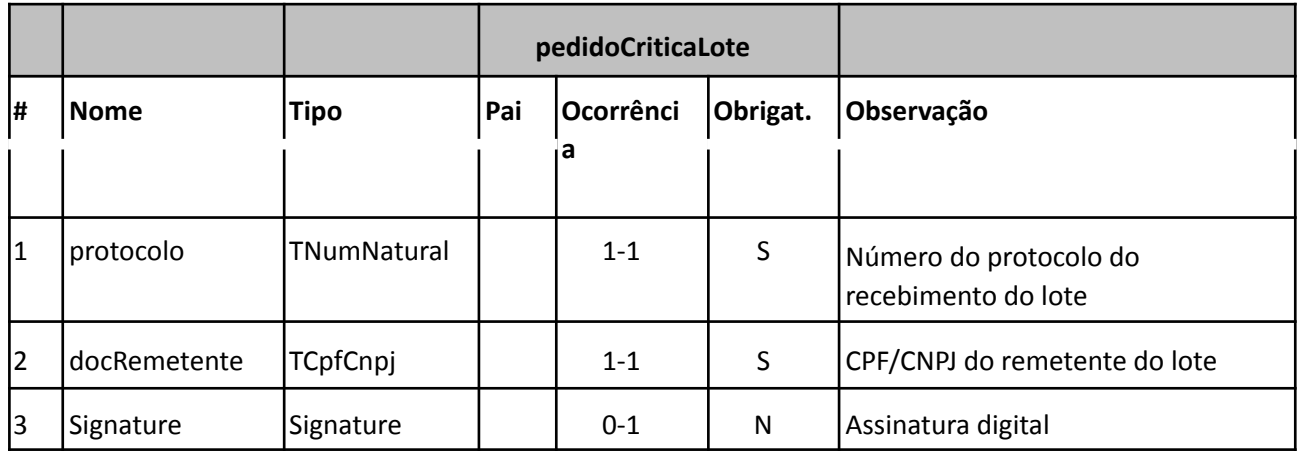

### *Exemplo de XML*

<?xml version='1.0' encoding='utf-8'?> <pedidoCriticaLoteDms versao="1.0"> <protocolo>123</protocolo> <docRemetente>49454600000119</docRemetente> <Signature> … </Signature> </pedidoCriticaLoteDms>

### <span id="page-28-0"></span>3.1.6 Resultado do pedido de status de um lote DMST-e

Um arquivo XML em conformidade com a estrutura mostrada na tabela a seguir é retornado como resposta ao serviço de pedido de crítica de um lote de DMST-e. Ele contém o status de cada uma das notas fiscais de serviços eletrônicas que estavam contidas no lote processado.

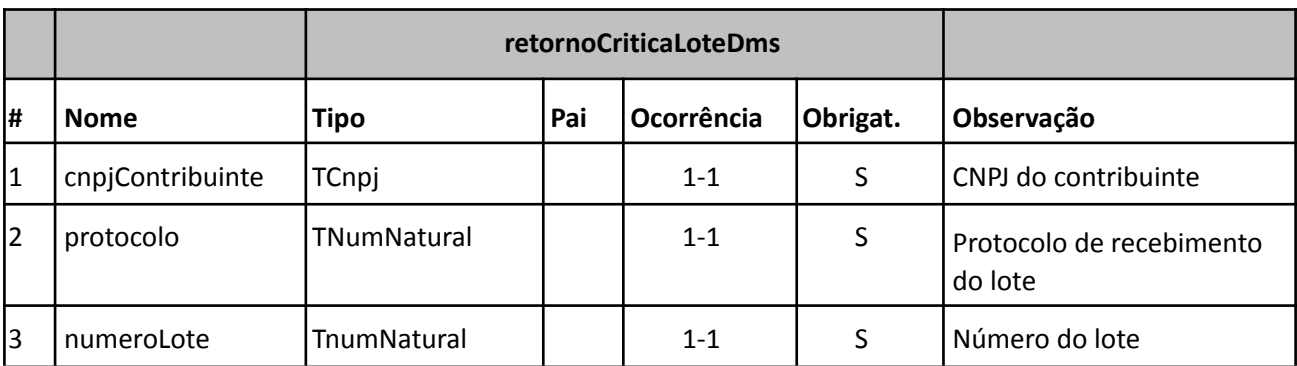

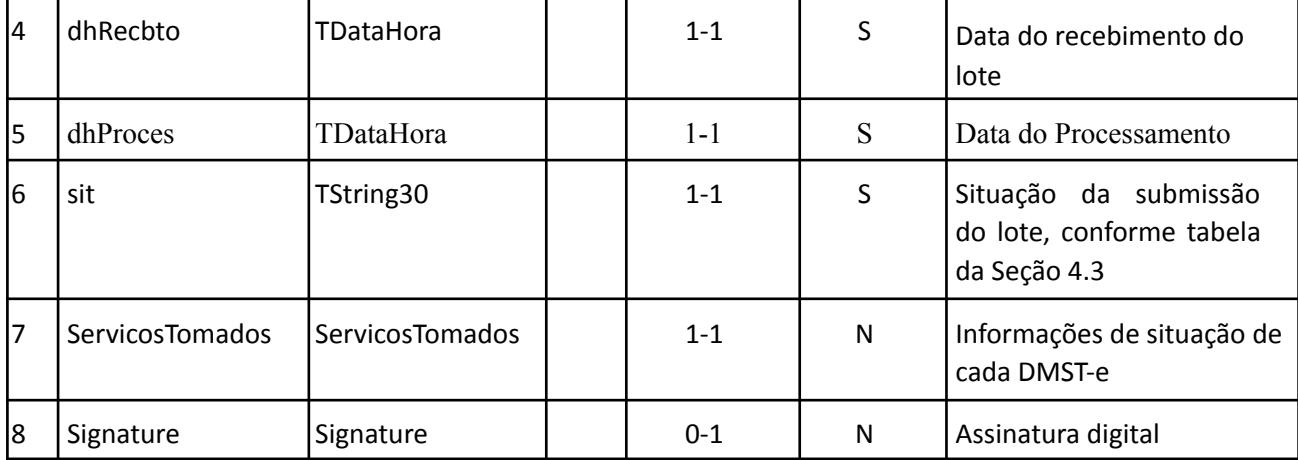

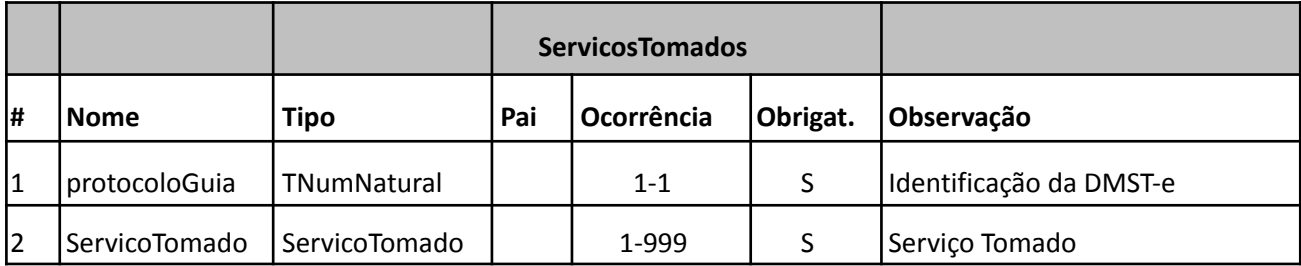

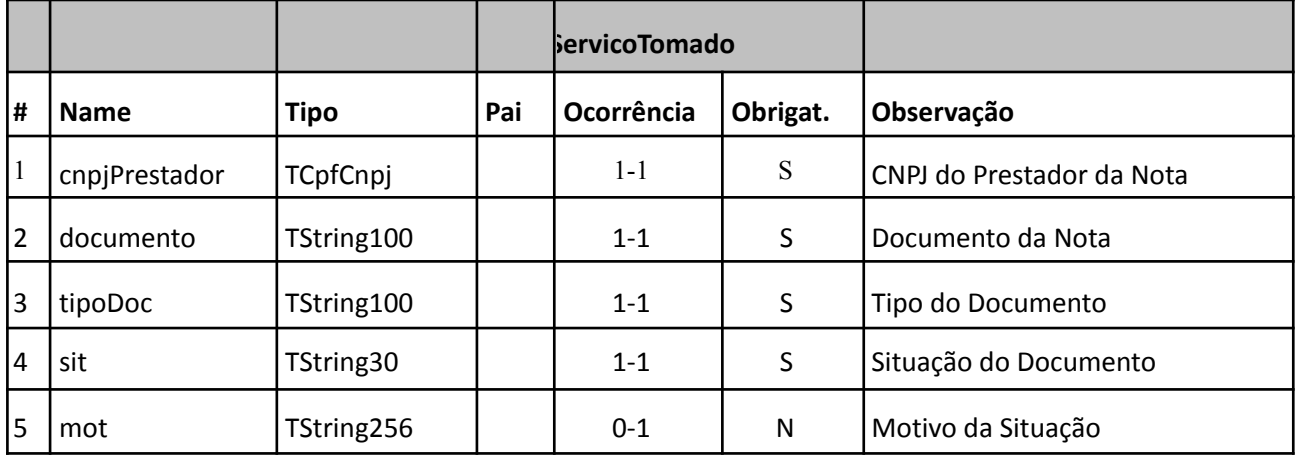

Exemplo de xml

<?xml version='1.0' encoding='utf-8'?>

- <retornoCriticaLoteDms versao="1.0" >
	- <cnpjContribuinte>49454600000119</cnpjContribuinte> <protocolo>40</protocolo>
- <numeroLote>1</numeroLote>
- <dhRecbto>2015-05-07 00:00:00</dhRecbto>
- <dhProces>2015-05-07 09:58:08</dhProces>
- <sit>Processado com sucesso</sit>
- <ServicosTomados>

<protocoloGuia>29</protocoloGuia>

<ServicoTomado>

- <cnpjPrestador>08967207000141</cnpjPrestador>
- <documento>S-59</documento>
- <tipoDoc>Nota Fiscal Recebida</tipoDoc>
- <sit>Processado</sit>
- <mot></mot>
- </ServicoTomado>
- <ServicoTomado>
- <cnpjPrestador>08967207000141</cnpjPrestador>
- <documento>S-60</documento>
- <tipoDoc>Nota Fiscal Recebida</tipoDoc>
- <sit>Processado</sit>
- <mot></mot>
- </ServicoTomado>
- </ServicosTomados>
- <Signature> … </Signature>
- </retornoCriticaLoteDms>
- <span id="page-30-0"></span>3.2Serviços sobre guia de Recolhimento
- <span id="page-30-1"></span>3.2.1 Solicitação de guia de recolhimento

Esse serviço permite que o contribuinte solicite a guia de recolhimento do imposto ISSQN.

#### Execução:

O serviço é executado pelo método **pedidoGuia** passando a mensagem XML como parâmetro, em conformidade com a estrutura definida na tabela a seguir.

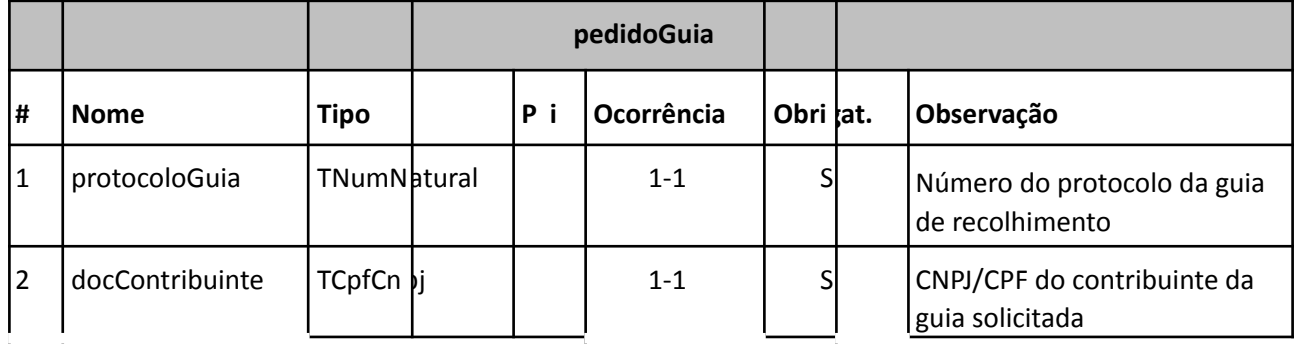

Página 31 de 40

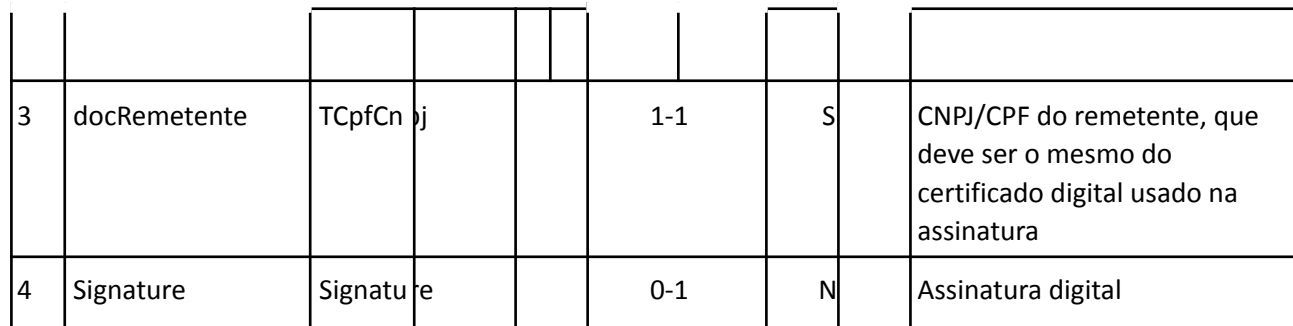

*Exemplo de XML*

<?xml version='1.0' encoding='utf-8'?> <pedidoGuia versao="1.0"> <protocoloGuia>29</protocoloGuia> <docContribuinte>49454600000119</docContribuinte> <docRemetente>49454600000119</docRemetente> <Signature> … </Signature> </pedidoGuia>

## <span id="page-31-0"></span>3.2.2 Retorno do pedido de guia de recolhimento

Um arquivo XML em conformidade com a estrutura mostrada na tabela a seguir é retornado como resposta ao serviço de pedido de guia de recolhimento.

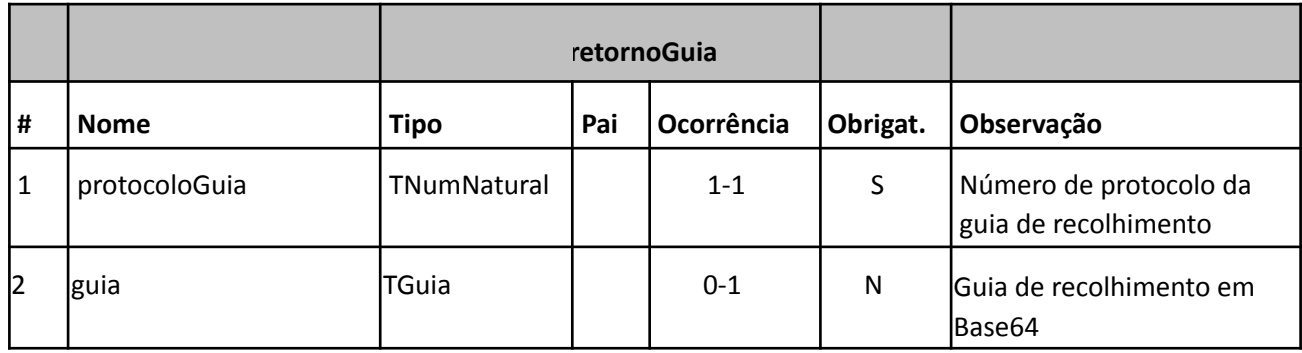

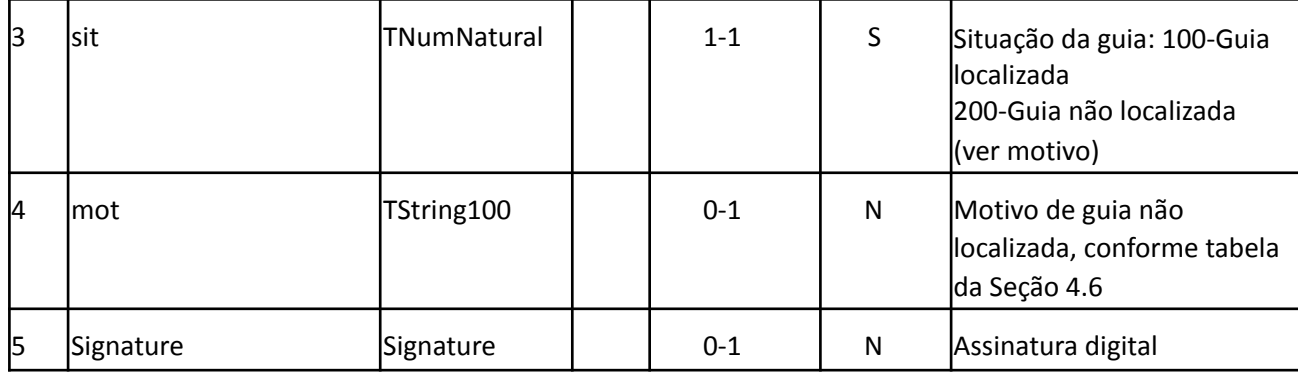

### *Exemplo de XML*

<?xml version='1.0' encoding='utf-8'?> <retornoGuia versao="1.0" > <protocoloGuia>29</protocoloGuia> <guia>JVBERi0xLjQKJeLjz9MKNCA . . . PYmplY3QvQ2</guia> <sit>100</sit> <Signature> … </Signature> </retornoGuia>

### <span id="page-32-0"></span>3.2.3 Pedido da notas de serviços tomados

Esse serviço permite que o contribuinte solicite um arquivo XMl contendo a relação de notas de serviços tomados de determinado período.

#### *Execução*

O serviço é executado pelo método **obterNotaFiscalTomada** passando a mensagem XML como parâmetro em conformidade com a estrutura definida na tabela a seguir.

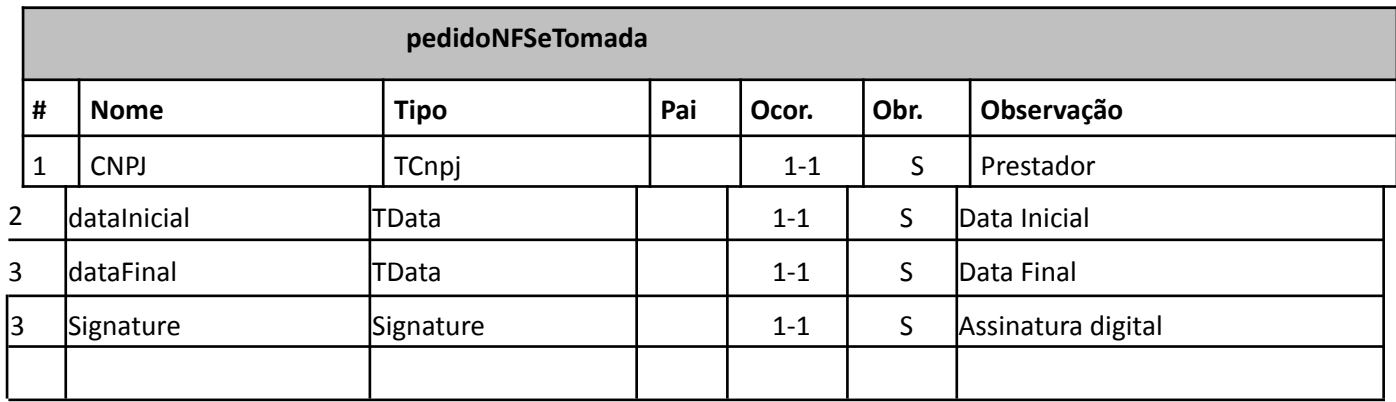

Exemplo de XML

<?xml version="1.0" encoding="UTF-8"?> <pedidoNFSeTomada versao="1.0">

```
<CNPJ>84304179000918</CNPJ>
    <dataInicial>2018-06-01</dataInicial>
    <dataFinal>2018-06-30</dataFinal>
    <Signature>..</Signature>
</pedidoNFSeTomada>
```
### 3.2.4 Resultado do pedido de arquivo XML com as notas

<span id="page-33-0"></span>Um arquivo XML em conformidade com a estrutura mostrada na tabela a seguir é retornado como resposta ao serviço de pedido de notas da DMST-e em XML.

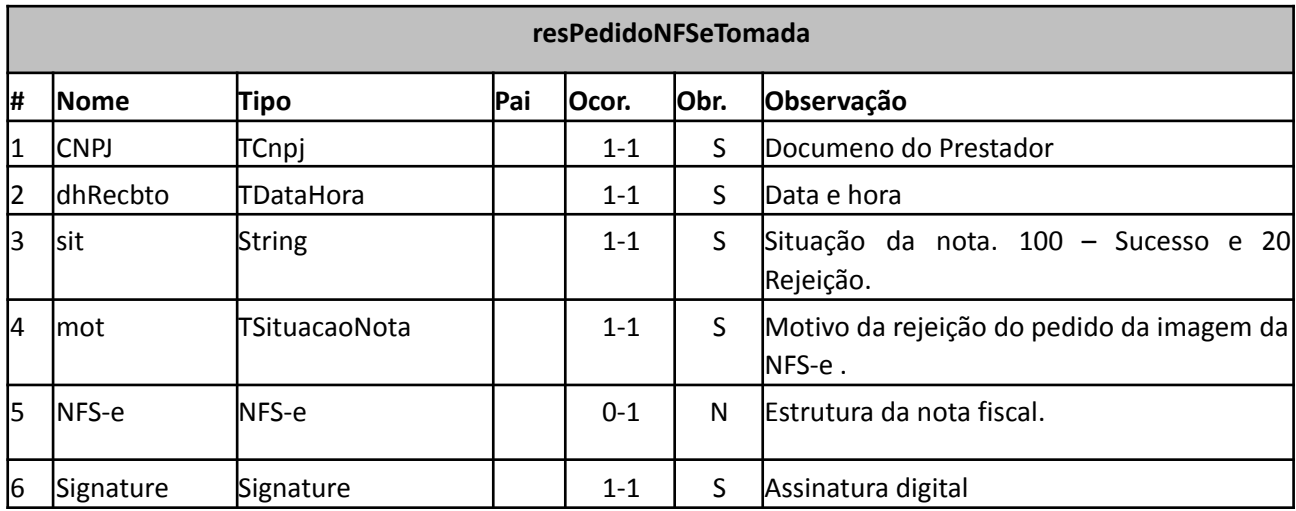

Exemplo de XML

```
<resPedidoNFSeTomada>
          <CNPJ></CNPJ>
          <dhRecbto></dhRecbto>
          \langle \text{sit}\rangle \langle \text{sit}\rangle \langle \text{1-- 100 - Successo} | 200 - \text{Error -}\rangle<mot></mot>
          <NFS-e> .. <NFS-e> <!-- Estrutura das NFSe's carregadas -->
          <Signature>..</Signature>
     </resPedidoNFSeTomada>
```
# <span id="page-33-1"></span>**4. Codificações Utilizadas**

A seguir tem-se as diferentes codificações utilizadas em várias tags do formato XML.

# <span id="page-34-0"></span>4.1 Códigos para Tipos de Documentos da DMST-e

A tabela a seguir lista os possíveis tipos de documentos que podem ser incluídos em uma DMST-e a serem utilizados no preenchimento da tag <especie> dentro da tag <documento>, que pertence a tag <servicoTomado>.

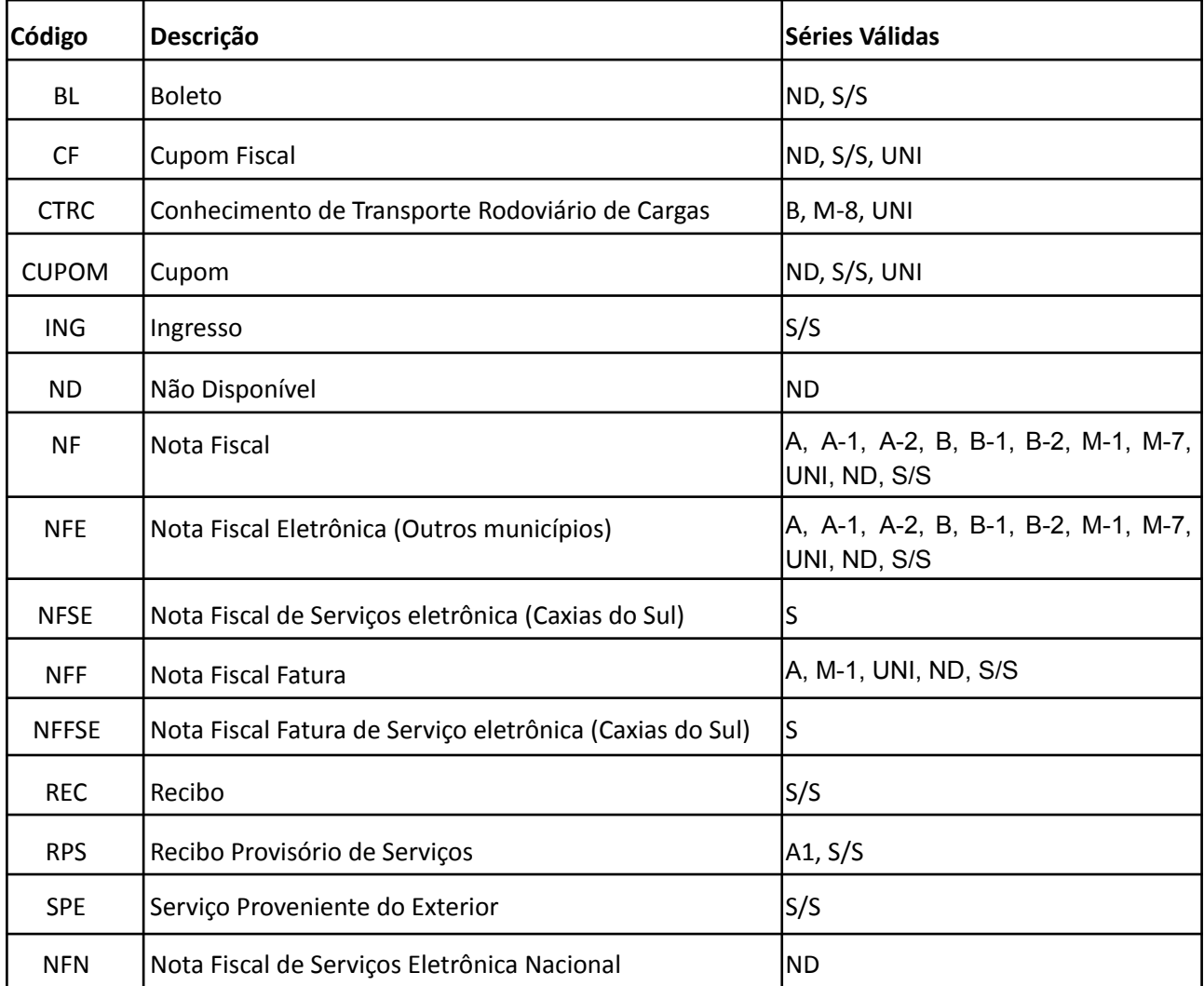

# <span id="page-34-1"></span>4.2 Códigos para Situação da Submissão de um Lote de DMST-e

A tabela a seguir lista as possíveis situações em relação à submissão de um lote de DMST-e.

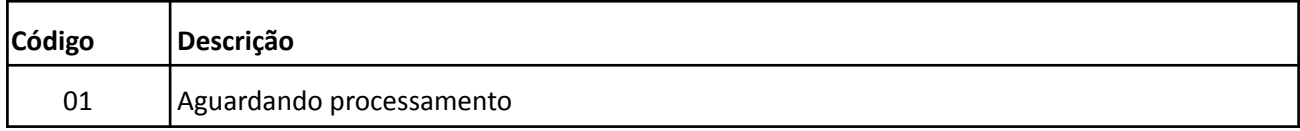

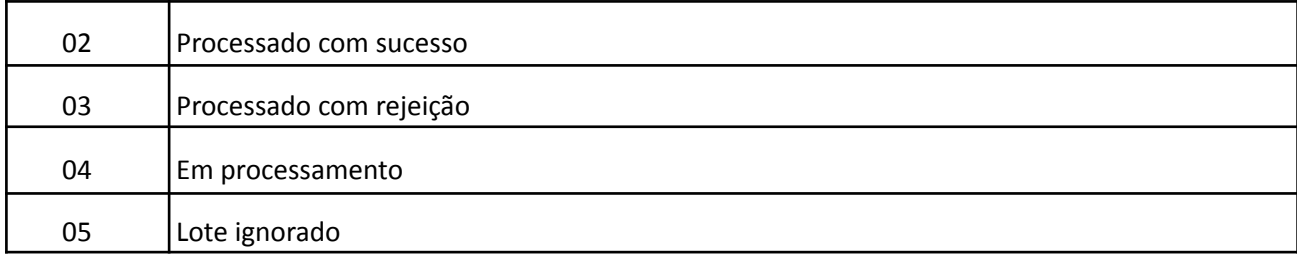

# <span id="page-35-0"></span>4.3 Códigos para Situação de uma DMST-e

A tabela a seguir lista as possíveis situações em que se encontra uma DMST-e de um lote submetido para processamento.

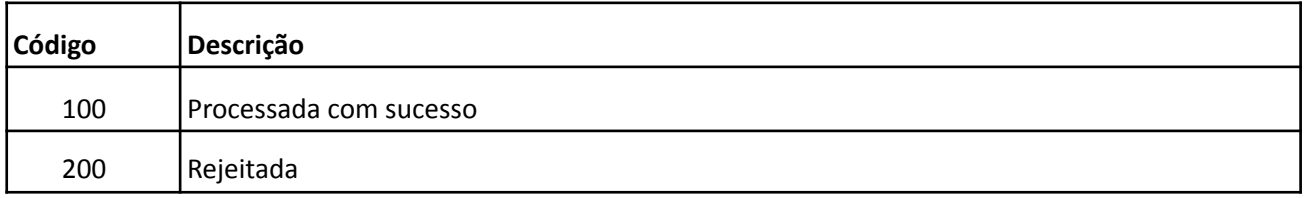

# <span id="page-35-1"></span>4.4 Códigos para Tipos de Documentos de Serviços Tomados

A tabela a seguir lista os possíveis tipos de documento de serviços tomados, que podem ser retornados pelo serviço Web de pedido de crítica de um lote de DMST-e.

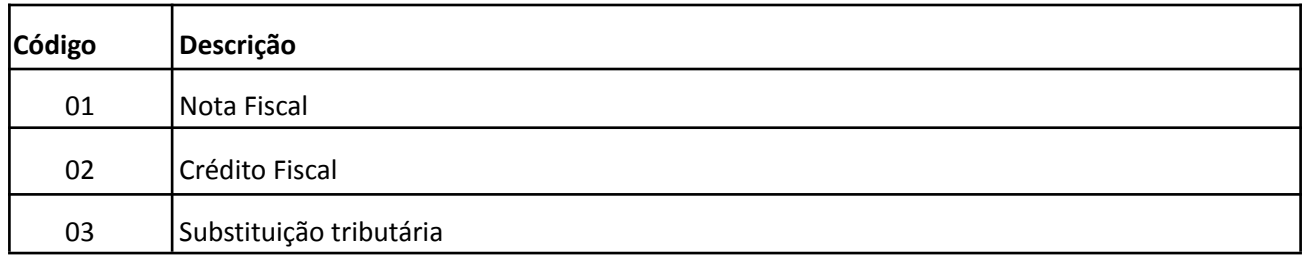

# <span id="page-35-2"></span>4.5 Códigos para Motivos de Guia Não Localizada

A tabela a seguir lista os possíveis motivos para uma guia não ter sido localizada, que podem ser retornados pelo serviço Web de retorno de pedido de guia.

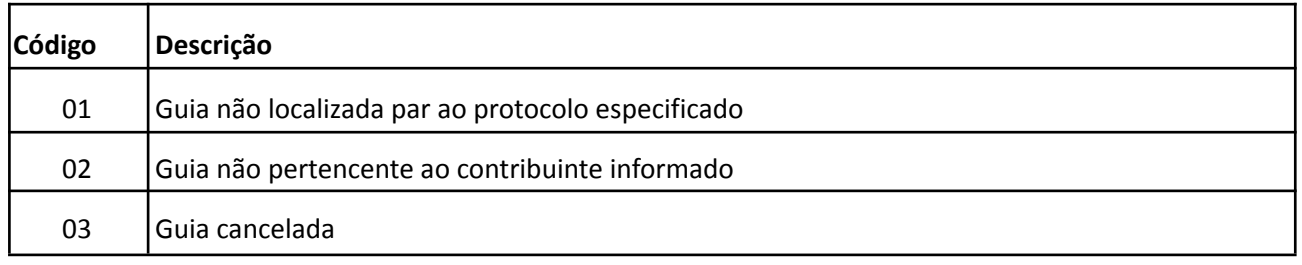

# <span id="page-36-0"></span>**5. Codificação das mensagens de erro e de aviso**

A tabela a seguir lista todas as mensagens de erro que podem ocorrer em decorrência das validações aplicado aos lotes de DMST-e submetidos.

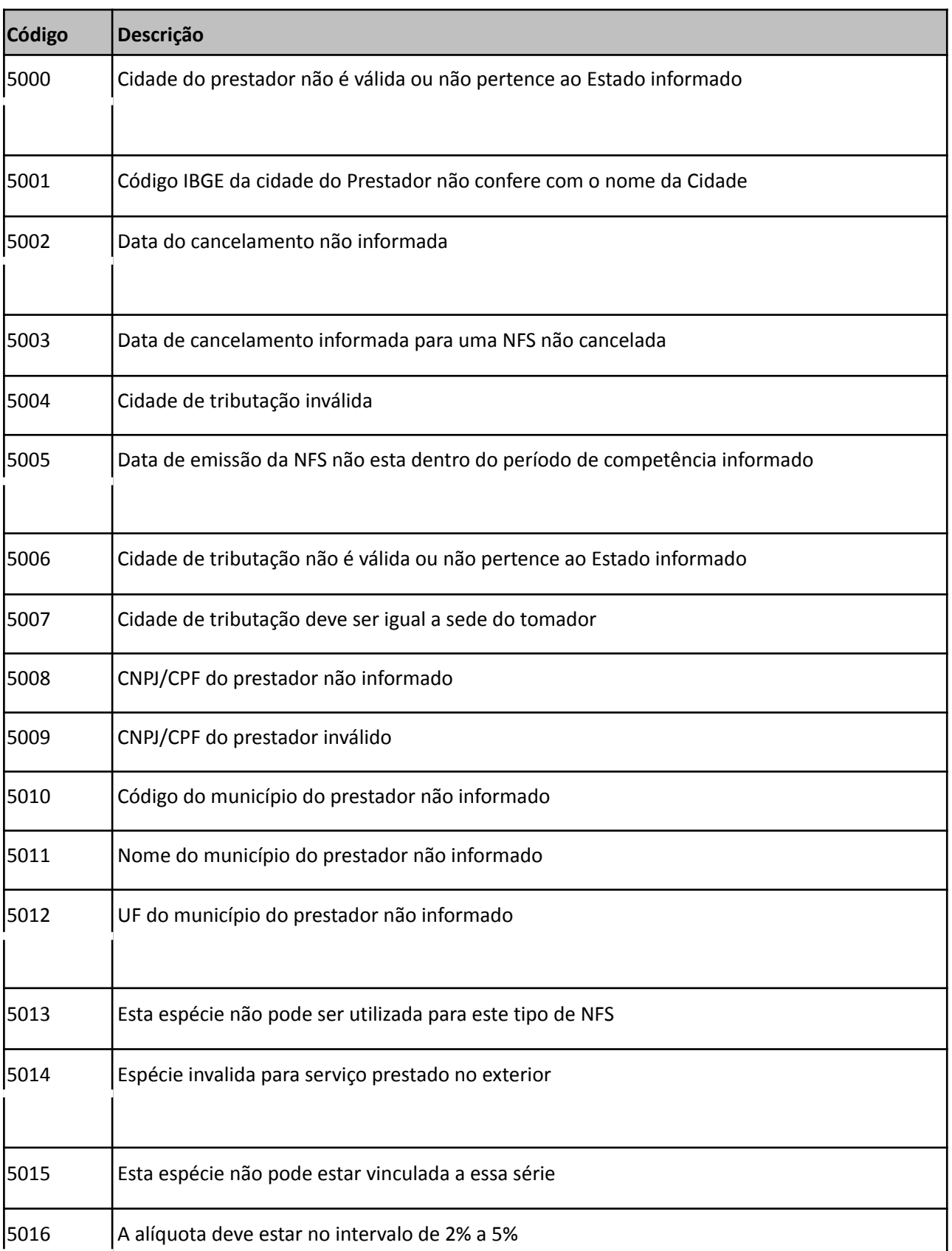

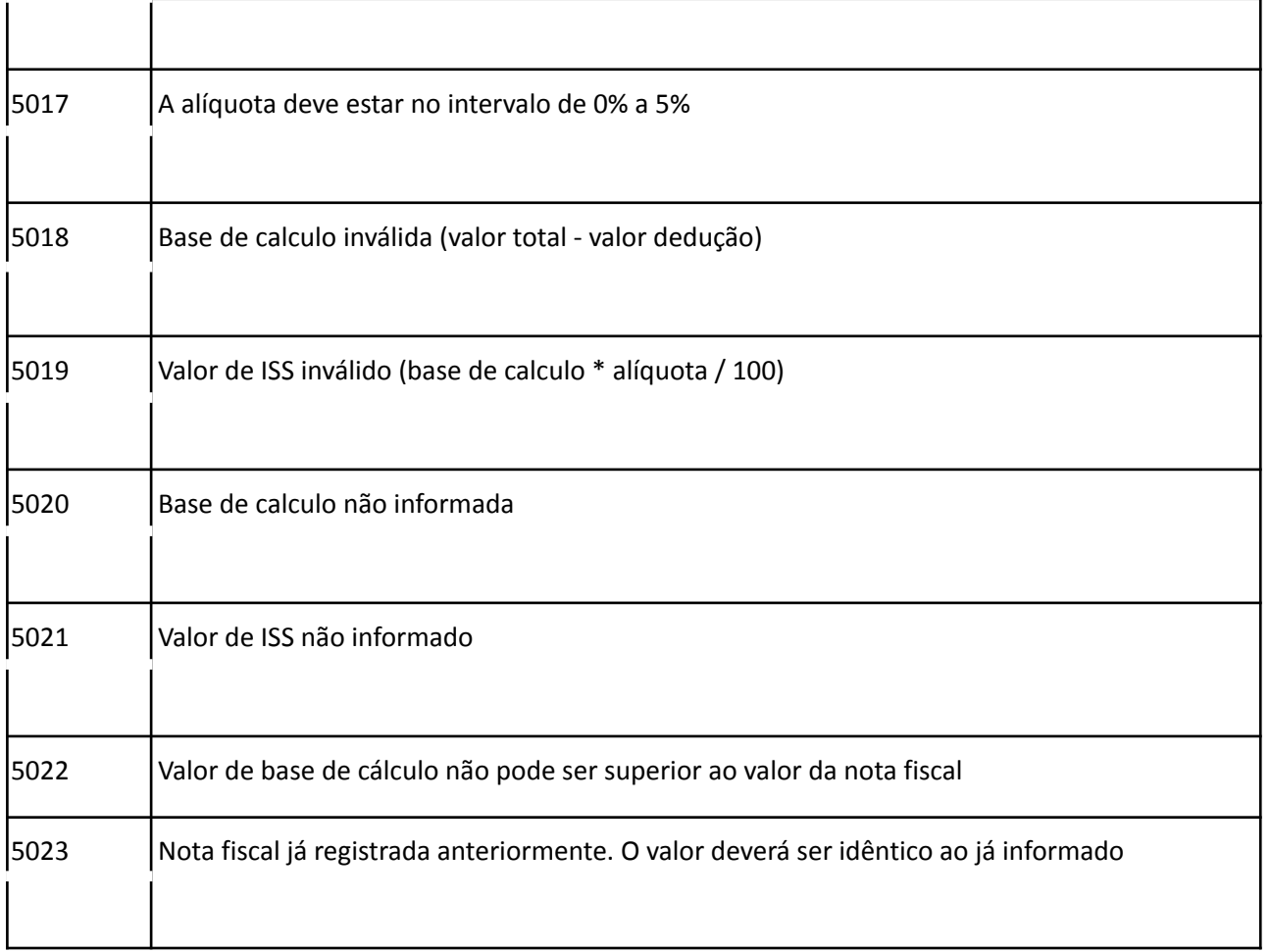

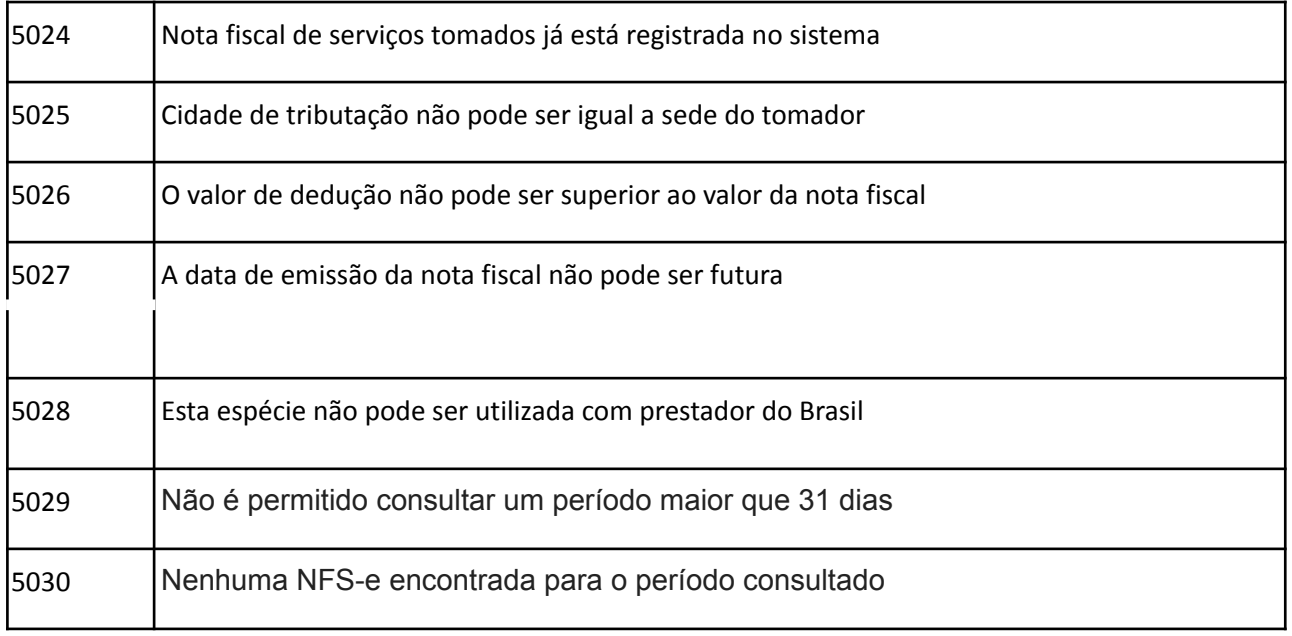

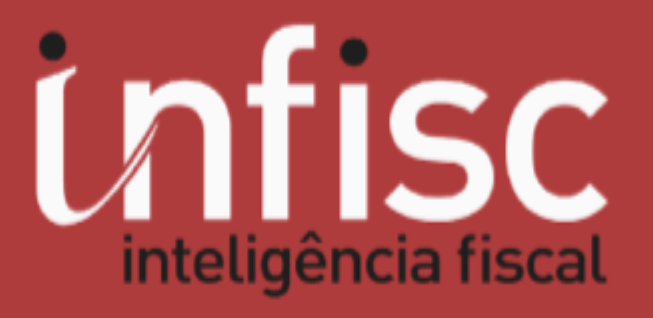

www.infisc.com.br